### **Dell Latitude E6220 felhasználói kézikönyv**

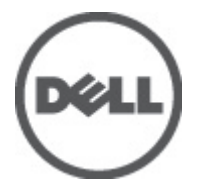

**Szabályozó modell P15S Szabályozó típus P15S001**

### <span id="page-1-0"></span>**Megjegyzések, figyelmeztetések és vigyázat jelzések**

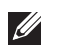

**MEGJEGYZÉS:** A MEGJEGYZÉSEK fontos tudnivalókat tartalmaznak, amelyek a számítógép biztonságosabb és hatékonyabb használatát segítik.

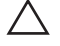

**FIGYELMEZTETÉS: A FIGYELMEZTETÉSEK az utasítások be nem tartása esetén esetlegesen bekövetkező hardversérülés vagy adatvesztés veszélyére hívják fel a figyelmet.**

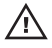

**VIGYÁZAT: A VIGYÁZAT jelzés az esetleges tárgyi vagy személyi sérülés, illetve életveszély lehetőségére hívja fel a figyelmet.**

#### **A dokumentumban közölt információk külön értesítés nélkül is megváltozhatnak.**

#### **© 2011 Dell Inc. Minden jog fenntartva.**

A Dell Inc. előzetes írásos engedélye nélkül szigorúan tilos a dokumentumokat bármilyen módon sokszorosítani.

A szövegben használt védjegyek: a Dell™, a DELL logó, a Dell Precision™, a Precision ON™, az ExpressCharge™, a Latitude™, a Latitude ON™, az OptiPlex™, a Vostro és a ™Wi-Fi Catcher™ a Dell Inc. védjegye; az Intel®, a Pentium®, a Xeon®, a Core™, az Atom™, a Centrino és a ®Celeron® az Intel védjegye vagy bejegyzett védjegye az USA-ban és más országokban. Az AMD® bejegyzett védjegy, az AMD Opteron™, az AMD Phenom™, az AMD Sempron™, az AMD Athlon™, az ATI Radeon és az™ATI FirePro™ az Advanced Micro Devices, Inc. védjegye. A Microsoft®, a Windows®, az MS-DOS®, a Windows Vista®, a Windows Vista start gomb és az Office Óutlook® a Microsoft Corporation védjegye vagy bejegyzett védjegye az USA-ban és/vagy más országokban. A Blu-ray Disc™ a Blu-ray Disc Association (BDA) védjegye, amely licencszerződés keretében használható lemezek és lejátszók számára. A Bluetooth® a Bluetooth® SIG, Inc. védjegye, amelyet a Dell Inc. licencszerződés keretében használ. A Wi-Fi® a Wireless Ethernet Compatibility Alliance, Inc. bejegyzett védjegye.

A dokumentumban egyéb védjegyek és védett nevek is szerepelhetnek, amelyek a védjegyet vagy nevet bejegyeztető cégre, valamint annak termékeire vonatkoznak. A Dell Inc. kizárólag a saját védjegyeiből és bejegyzett neveiből eredő jogi igényeket érvényesíti.

 $2011 - 07$ 

Rev. A01

# **Tartalomjegyzék**

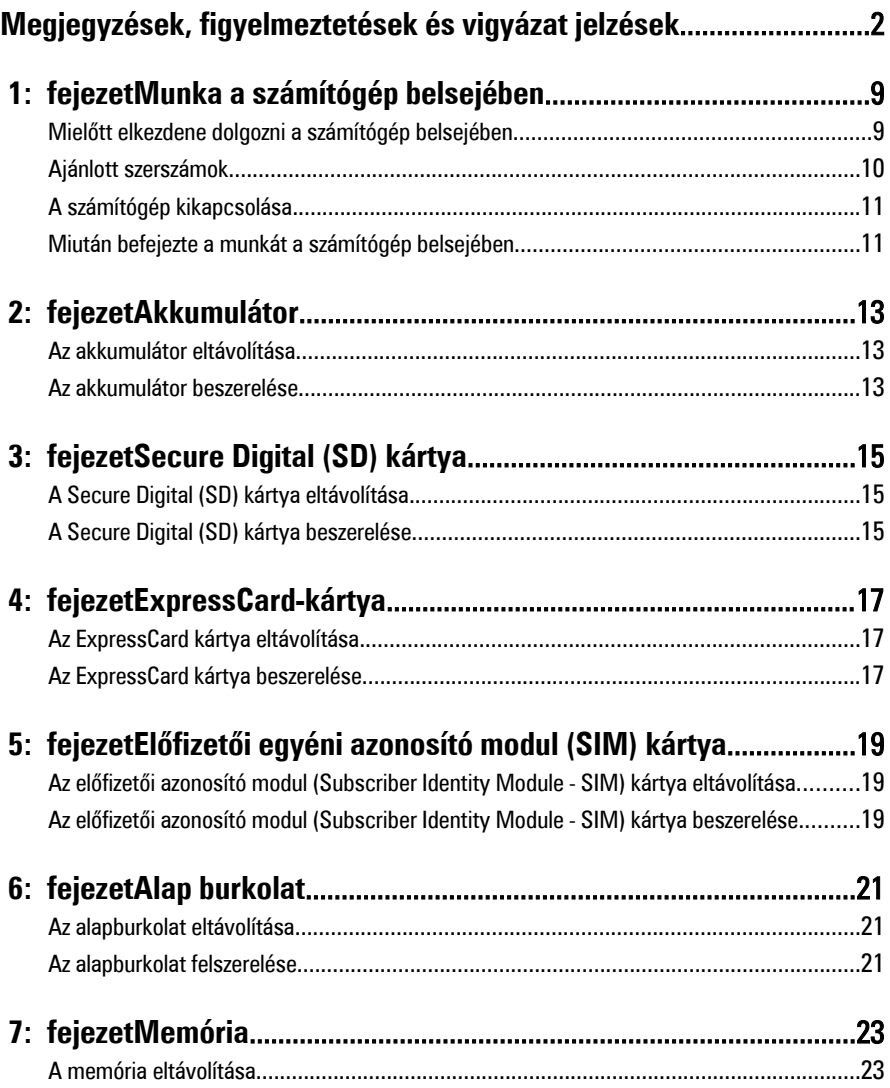

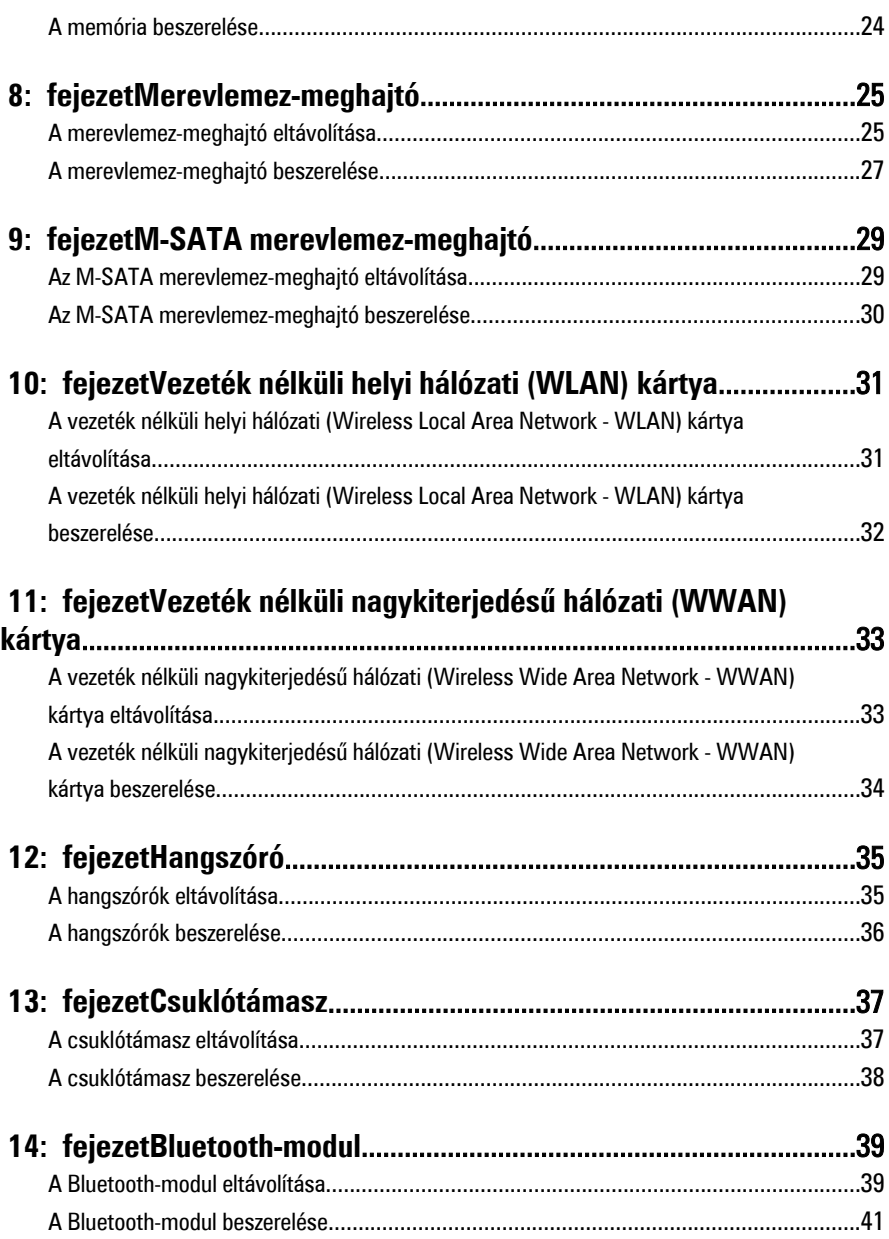

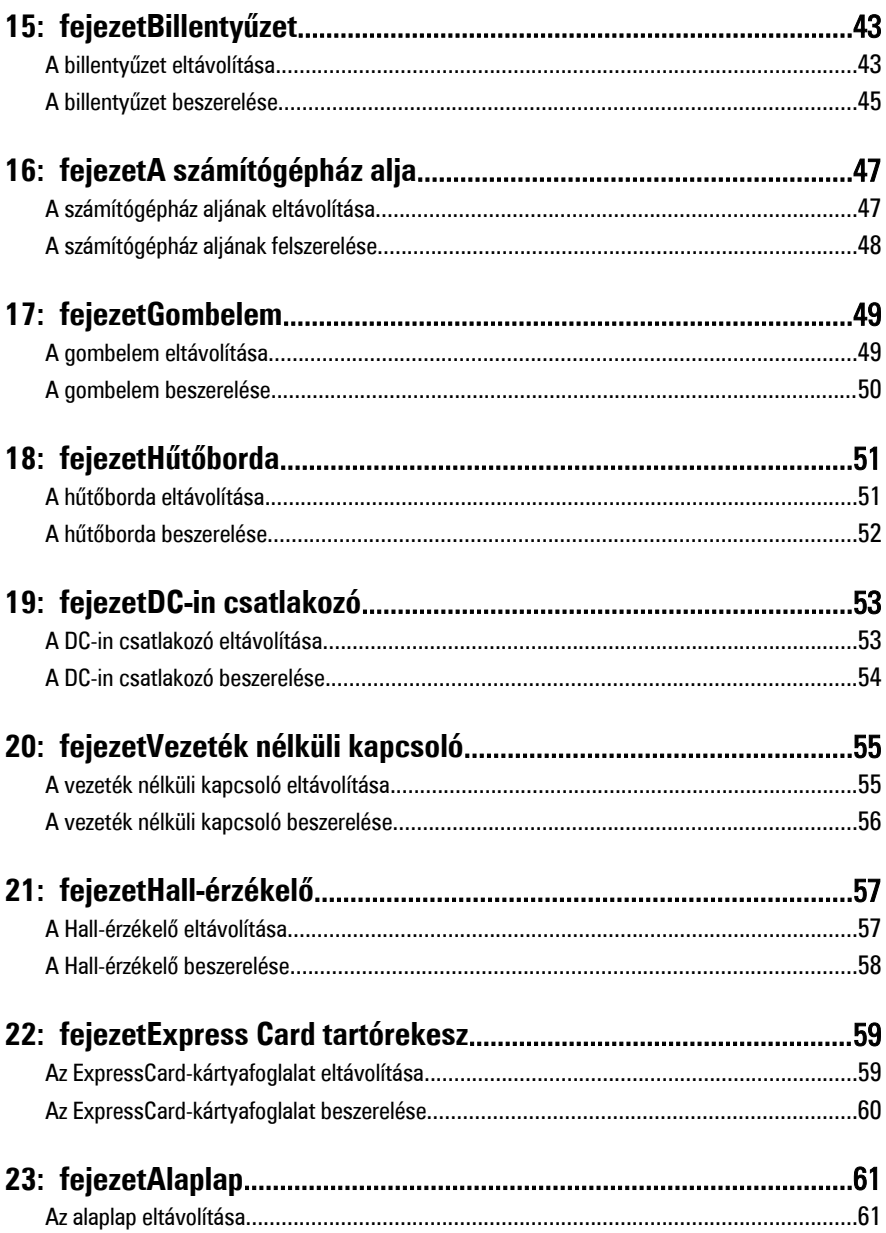

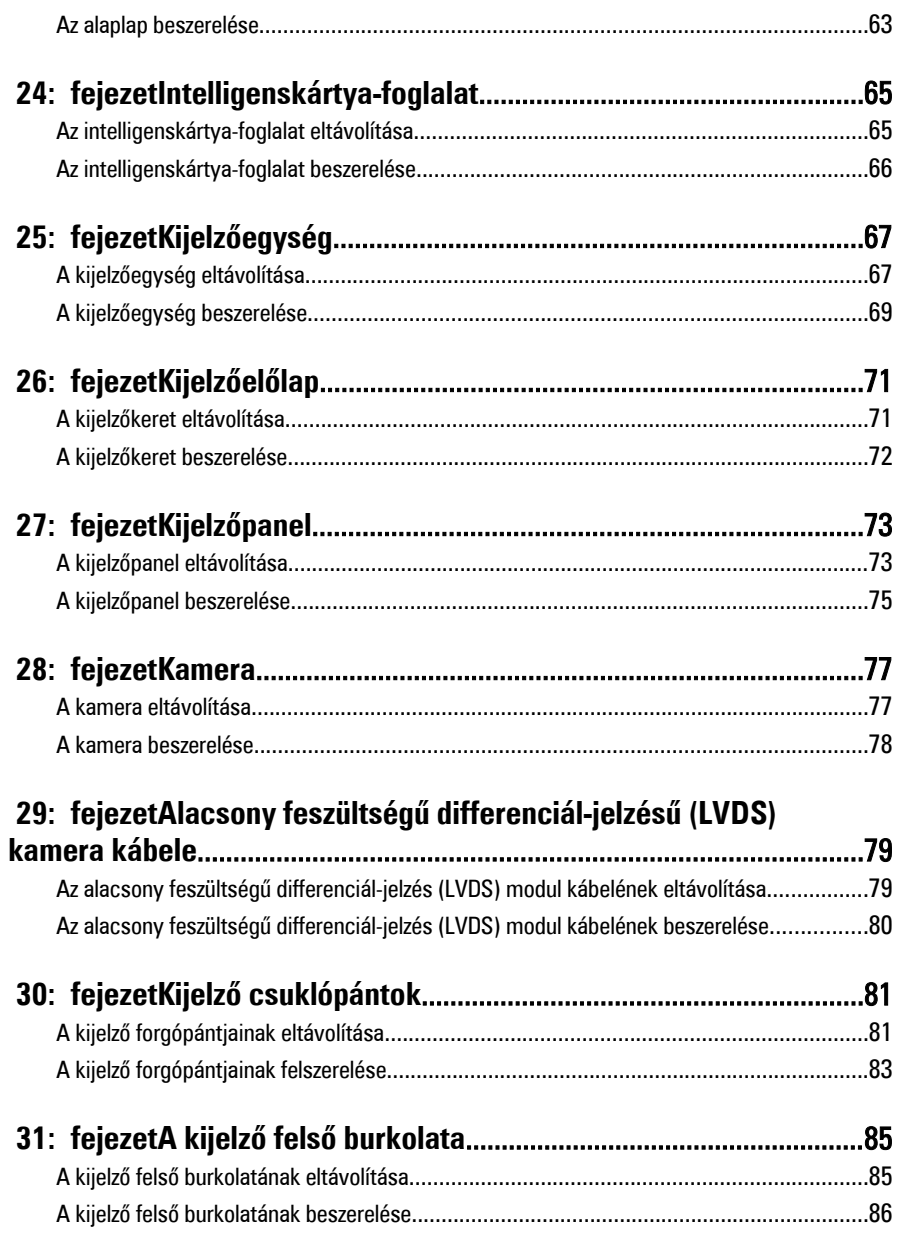

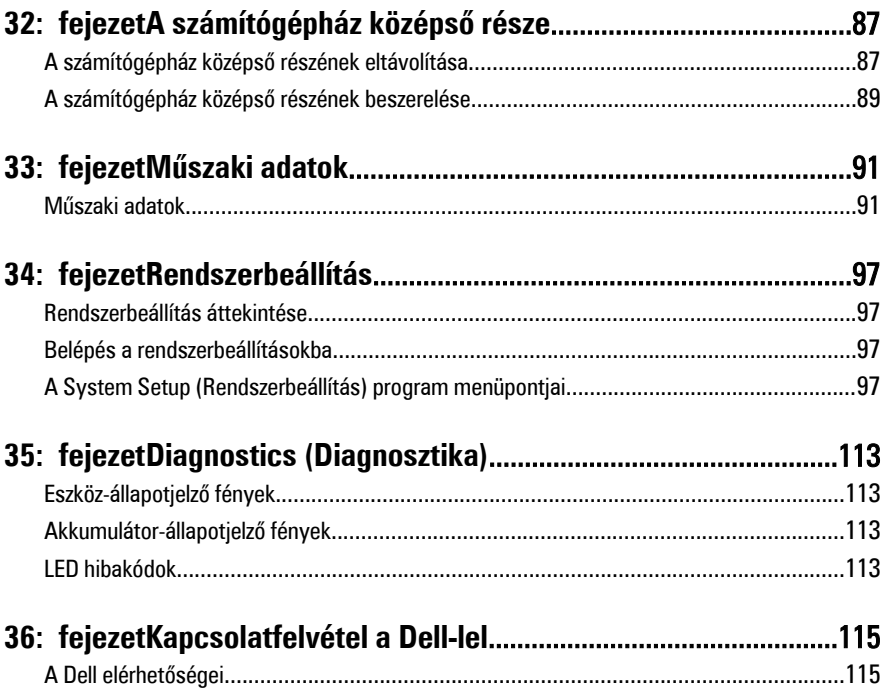

# <span id="page-8-0"></span>**Munka <sup>a</sup> számítógép belsejében 1**

#### **Mielőtt elkezdene dolgozni a számítógép belsejében**

A számítógép esetleges károsodásának elkerülése és saját biztonsága érdekében tartsa be az alábbi biztonsági irányelveket. Ha másképp nincs jelezve, a jelen dokumentumban leírt minden művelet a következő feltételek teljesülését feltételezi:

- Elvégezte a Munka a számítógép belsejében című fejezetben leírt lépéseket.
- Elolvasta a számítógéphez mellékelt biztonsággal kapcsolatos tudnivalókat.
- A számítógép alkatrészeinek visszaszerelése vagy ha az alkatrészt külön vásárolták meg – beépítése az eltávolítási eljárás lépéseinek ellentétes sorrendben történő végrehajtásával történik.

**VIGYÁZAT: A számítógép belsejében végzett munka előtt olvassa el figyelmesen a**  $\bigwedge$ **számítógéphez mellékelt biztonsági tudnivalókat. Bővebb biztonsági útmutatásokért lásd a Megfelelőségi honlapot a www.dell.com/regulatory\_compliance címen.**

**FIGYELMEZTETÉS: Számos javítást csak képesített, hivatalos szakember végezhet. A hibaelhárítást és az egyszerű javításokat csak a termékismertetőben feltüntetett módon, illetve a telefonos ügyféltámogatás utasításának megfelelően szabad elvégezni. A jótállás nem vonatkozik a Dell által nem engedélyezett javításokból eredő sérülésekre. Olvassa el és kövesse a termékhez mellékelt biztonsági utasításokat.**

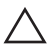

**FIGYELMEZTETÉS: Az elektrosztatikus kisülések érdekében földelje le magát egy csuklópánttal, vagy időközönként érjen hozzá egy festetlen fémfelülethez, pl. a számítógép hátulján lévő csatlakozóhoz.**

**FIGYELMEZTETÉS: A komponenseket és kártyákat kezelje óvatosan. Ne érintse meg a kártyákon található komponenseket és érintkezőket. A kártyákat a széleiknél vagy a fém szerelőkeretnél fogja meg. A komponenseket, például a mikroprocesszort vagy a chipet a szélénél, ne az érintkezőknél fogva tartsa.**

**FIGYELMEZTETÉS: A kábelek kihúzásakor ne magát a kábelt, hanem a csatlakozót vagy a húzófület húzza. Néhány kábel csatlakozója reteszelő kialakítással van ellátva; a kábel eltávolításakor kihúzás előtt a retesz kioldófülét meg kell nyomni. Miközben széthúzza a csatlakozókat, tartsa őket egy vonalban, hogy a csatlakozótűk ne görbüljenek meg. A tápkábelek csatlakoztatása előtt ellenőrizze mindkét csatlakozódugó megfelelő helyzetét és beállítását.**

<span id="page-9-0"></span>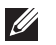

**MEGJEGYZÉS:** A számítógép színe és bizonyos komponensek különbözhetnek a dokumentumban leírtaktól.

A számítógép károsodásának elkerülése érdekében végezze el az alábbi műveleteket, mielőtt a számítógép belsejébe nyúl.

- **1.** Gondoskodjon róla, hogy a munkafelület kellően tiszta és sima legyen, hogy megelőzze a számítógép fedelének karcolódását.
- **2.** Kapcsolja ki a számítógépet (lásd A számítógép [kikapcsolása](#page-10-0) című részt).
- **3.** Ha a számítógép olyan dokkolóhoz csatlakozik, mint az opcionális médiabázis vagy lapos akkumulátor, szüntesse meg a dokkolást.

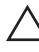

#### **FIGYELMEZTETÉS: A hálózati kábel kihúzásakor először a számítógépből húzza ki a kábelt, majd a hálózati eszközből.**

- **4.** Húzzon ki minden hálózati kábelt a számítógépből.
- **5.** Áramtalanítsa a számítógépet és minden csatolt eszközt.
- **6.** Zárja le a képernyőt, és sima munkafelületen fordítsa a számítógépet fejjel lefelé.
- **MEGJEGYZÉS:** Az alaplap sérülésének elkerülése érdekében távolítsa el a fő akkumulátort a számítógép szerelése előtt.
- **7.** Távolítsa el a fő akkumulátort.
- **8.** Fordítsa fejjel lefelé a számítógépet.
- **9.** Nyissa fel a kijelzőt.
- **10.** A bekapcsológomb megnyomásával földelje az alaplapot.

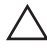

**FIGYELMEZTETÉS: Az elektromos áramütés elkerülése érdekében a burkolat felnyitása előtt mindig húzza ki a tápkábelt.**

**FIGYELMEZTETÉS: Mielőtt bármihez is hozzányúlna a számítógép belsejében, földelje le saját testét, érintsen meg egy festetlen fémfelületet a számítógép hátulján. Munka közben időről időre érintsen meg valamilyen festetlen fémfelületet, hogy levezesse az időközben felgyűlt statikus elektromosságot, ami károsíthatná a belső alkatrészeket.**

**11.** Távolítsa el az esetleg a foglalatokban lévő ExpressCard vagy Smart Card kártyákat.

#### **Ajánlott szerszámok**

A jelen dokumentumban szereplő eljárások a következő szerszámokat igényelhetik:

- Kis, laposélű csavarhúzó
- #0 csillagcsavarhúzó
- <span id="page-10-0"></span>• #1 csillagcsavarhúzó
- Kis műanyag pálca
- BIOS frissítőprogram CD-je

#### **A számítógép kikapcsolása**

**FIGYELMEZTETÉS: Az adatvesztés elkerülése érdekében a számítógép kikapcsolása előtt mentsen és zárjon be minden nyitott fájlt, és lépjen ki minden futó programból.**

- **1.** Állítsa le az operációs rendszert:
	- Windows Vista esetében:

Kattintson a **Start** gombra,majd kattintson a **Start** menü jobb alsó sarkában lévő nyílra (lásd az ábrát), végül a **Leállítás** lehetőségre.

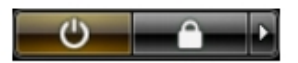

- Windows XP esetében: Kattintson a következőkre: **Start** → **Számítógép kikapcsolása** → **Kikapcsolás** . Miután az operációs rendszer leállt, a számítógép kikapcsol.
- **2.** Győződjön meg arról, hogy a számítógép és a csatlakoztatott eszközök ki vannak kapcsolva. Ha az operációs rendszer leállásakor a számítógép és a csatlakoztatott eszközök nem kapcsolnak ki automatikusan, akkor a kikapcsoláshoz tartsa nyomva a bekapcsológombot mintegy 4 másodpercig.

#### **Miután befejezte a munkát a számítógép belsejében**

Miután befejezte a visszahelyezési eljárásokat, győződjön meg róla, hogy csatlakoztatta-e a külső készülékeket, kártyákat, kábeleket stb., mielőtt a számítógépet bekapcsolná.

#### **FIGYELMEZTETÉS: A számítógép sérülésének elkerülése érdekében, csak az ehhez a Dell modellhez tervezett akkumulátort használjon. Ne használjon más Dell számítógéphez gyártott akkumulátort.**

- **1.** Csatlakoztassa a külső eszközöket (portreplikátor, lapos akkumulátor, médiabázis stb.), és helyezze vissza a kártyákat (pl. ExpressCard kártya).
- **2.** Csatlakoztassa az esetleges telefon vagy hálózati kábeleket a számítógépére.

#### **FIGYELMEZTETÉS: Hálózati kábel csatlakoztatásakor először dugja a kábelt a hálózati eszközbe, majd a számítógépbe.**

- **3.** Helyezze vissza az akkumulátort.
- **4.** Csatlakoztassa a számítógépét és minden hozzá csatolt eszközt elektromos aljzataikra.
- **5.** Kapcsolja be a számítógépet.

### <span id="page-12-0"></span>**Akkumulátor 2**

#### **Az akkumulátor eltávolítása**

- **1.** Kövesse a Mielőtt elkezdene dolgozni <sup>a</sup> [számítógépen](#page-8-0) című fejezet utasításait.
- **2.** Csúsztassa a telepzáró reteszeket nyitott állásba.

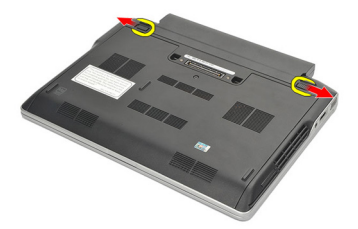

**3.** Vegye ki az akkumulátort a számítógépből.

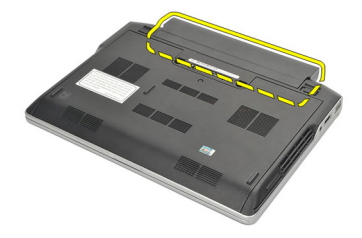

#### **Az akkumulátor beszerelése**

- **1.** Helyezze az akkumulátort a foglalatába.
- **2.** Forgassa lefelé az akkumulátort, amíg a helyére nem pattan.
- **3.** Kövesse a Miután befejezte <sup>a</sup> munkát <sup>a</sup> [számítógép](#page-10-0) belsejében című fejezet utasításait.

# <span id="page-14-0"></span>**Secure Digital (SD) kártya 3**

#### **A Secure Digital (SD) kártya eltávolítása**

- **1.** Kövesse a Mielőtt elkezdene dolgozni <sup>a</sup> [számítógépen](#page-8-0) című fejezet utasításait.
- **2.** Nyomja be az SD-kártyát a számítógépből való kivételhez.

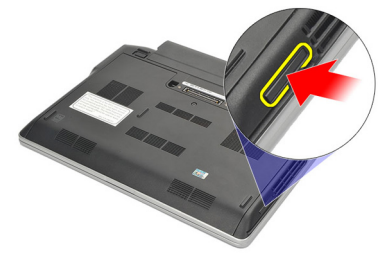

**3.** Fogja meg az SD-kártyát, és húzza ki a számítógépből.

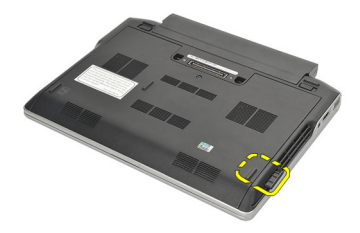

### **A Secure Digital (SD) kártya beszerelése**

- **1.** Csúsztassa az SD-kártyát a foglalatába, és nyomja, amíg kattanást nem hall.
- **2.** Kövesse a Miután befejezte <sup>a</sup> munkát <sup>a</sup> [számítógép](#page-10-0) belsejében című fejezet utasításait.

### <span id="page-16-0"></span>**ExpressCard-kártya 4**

#### **Az ExpressCard kártya eltávolítása**

- **1.** Kövesse a Mielőtt elkezdene dolgozni <sup>a</sup> [számítógépen](#page-8-0) című fejezet utasításait.
- **2.** Nyomja be az ExpressCard kártyát a számítógépből való kivételhez.

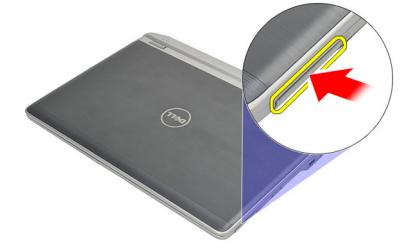

**3.** Húzza ki az ExpressCard kártyát a számítógépből.

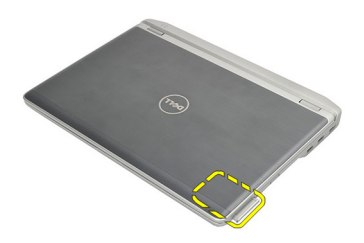

### **Az ExpressCard kártya beszerelése**

- **1.** Csúsztassa az ExpressCard kártyát a foglalatába, és nyomja, amíg kattanást nem hall.
- **2.** Kövesse a Miután befejezte <sup>a</sup> munkát <sup>a</sup> [számítógép](#page-10-0) belsejében című fejezet utasításait.

# <span id="page-18-0"></span>**Előfizetői egyéni azonosító modul (SIM) kártya 5**

#### **Az előfizetői azonosító modul (Subscriber Identity Module - SIM) kártya eltávolítása**

- **1.** Kövesse a Mielőtt elkezdene dolgozni <sup>a</sup> [számítógépen](#page-8-0) című fejezet utasításait.
- **2.** Távolítsa el az [akkumulátort](#page-12-0).
- **3.** Nyomja be a SIM kártyát a számítógépből való kivételhez.

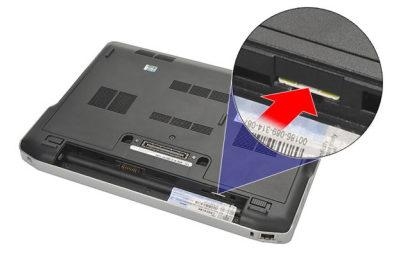

**4.** Fogja meg a SIM kártyát, és húzza ki a számítógépből.

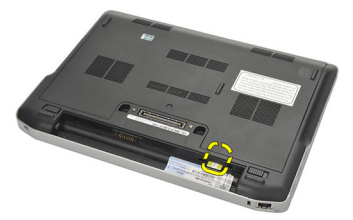

#### **Az előfizetői azonosító modul (Subscriber Identity Module - SIM) kártya beszerelése**

- **1.** Csúsztassa be a SIM kártyát a bővítőhelyre.
- **2.** Helyezze be az [akkumulátort](#page-12-0).
- **3.** Kövesse a Miután befejezte <sup>a</sup> munkát <sup>a</sup> [számítógép](#page-10-0) belsejében című fejezet utasításait.

### <span id="page-20-0"></span>**Alap burkolat 6**

#### **Az alapburkolat eltávolítása**

- **1.** Kövesse a Mielőtt elkezdene dolgozni <sup>a</sup> [számítógépen](#page-8-0) című fejezet utasításait.
- **2.** Távolítsa el az [akkumulátort](#page-12-0).
- **3.** Lazítsa meg a rögzítőcsavart, amely az alapburkolatot a számítógéphez rögzíti.

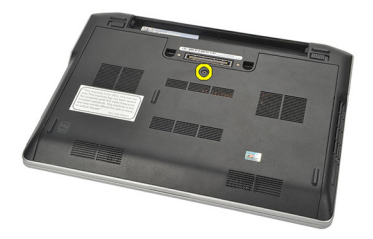

**4.** Csúsztassa az alapburkolatot a számítógép hátulja felé, majd távolítsa el a számítógépről.

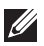

**MEGJEGYZÉS:** Az alapburkolat könnyű eltávolításához azt előbb a számítógép hátulja felé kell csúsztatni.

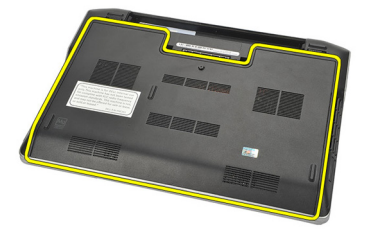

#### **Az alapburkolat felszerelése**

- **1.** Illessze az alapburkolat szélét a számítógépre, majd csúsztassa rá a számítógépre.
- **2.** Húzza meg az alapburkolatot a számítógéphez rögzítő csavart.

**MEGJEGYZÉS:** A csavar könnyű behelyezéséhez illessze az alapburkolatot megfelelően a számítógéphez.

- **3.** Helyezze be az [akkumulátort](#page-12-0).
- **4.** Kövesse a Miután befejezte <sup>a</sup> munkát <sup>a</sup> [számítógép](#page-10-0) belsejében című fejezet utasításait.

### <span id="page-22-0"></span>**Memória 7**

#### **A memória eltávolítása**

- **1.** Kövesse a Mielőtt elkezdene dolgozni <sup>a</sup> [számítógépen](#page-8-0) című fejezet utasításait.
- **2.** Távolítsa el az [akkumulátort](#page-12-0).
- **3.** Távolítsa el az [alapburkolatot](#page-20-0).
- **4.** Pattintsa szét a memóriamodul két végét rögzítő kapcsokat, amíg a memóriamodul ki nem ugrik a helyéről.

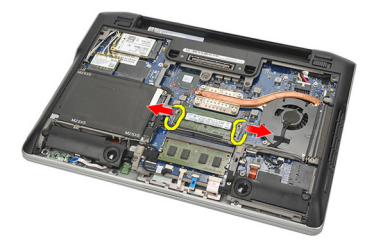

**5.** Távolítsa el a memóriát.

**MEGJEGYZÉS:** A DIMM A foglalat van a legközelebb a processzorhoz. Ha a DIMM B foglalatban is található memóriamodul, akkor ismételje meg a 4. és 5. lépést.

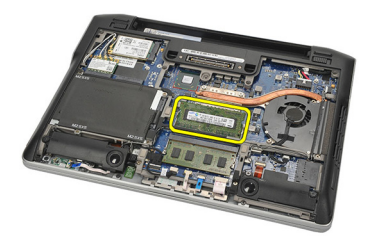

#### <span id="page-23-0"></span>**A memória beszerelése**

- **1.** Helyezze be a memóriát a memóriafoglalatba.
- **2.** A memóriamodul számítógépbe történő rögzítéséhez nyomja meg a rögzítőfüleket.
- **3.** Szerelje fel az [alapburkolatot](#page-20-0).
- **4.** Helyezze be az [akkumulátort](#page-12-0).
- **5.** Kövesse a Miután befejezte <sup>a</sup> munkát <sup>a</sup> [számítógép](#page-10-0) belsejében című fejezet utasításait.

### <span id="page-24-0"></span>**Merevlemez-meghajtó 8**

#### **A merevlemez-meghajtó eltávolítása**

- **1.** Kövesse a Mielőtt elkezdene dolgozni <sup>a</sup> [számítógépen](#page-8-0) című fejezet utasításait.
- **2.** Távolítsa el az [akkumulátort](#page-12-0).
- **3.** Távolítsa el az [alapburkolatot](#page-20-0).

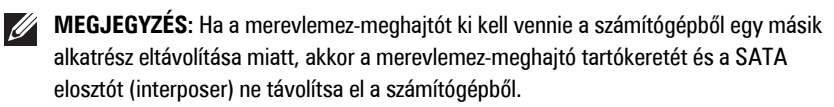

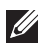

**MEGJEGYZÉS:** A Latitude E6220 modell SATA vagy M-SATA merevlemez-meghajtót tartalmaz.

**4.** Távolítsa el a merevlemez-meghajtót a számítógéphez rögzítő csavarokat.

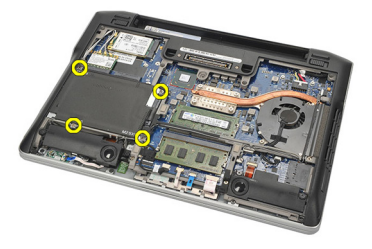

**5.** Egy Mylar pecek segítségével emelje meg, és távolítsa el a merevlemezmeghajtót a számítógépből.

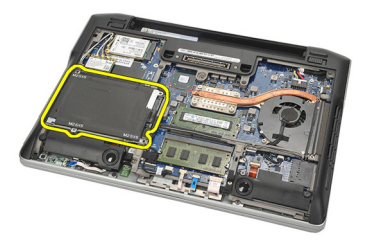

**6.** Távolítsa el a csavarokat a tartókeretből.

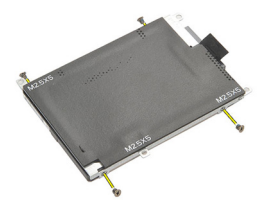

**7.** Távolítsa el a merevlemez-meghajtó tartókeretét.

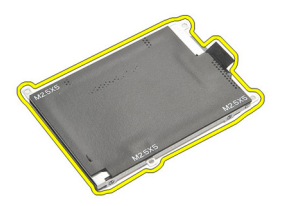

- **8.** Távolítsa el a SATA elosztót (interposer) a merevlemez-meghajtóról vagy az M-SATA merevlemez-meghajtóról.
- **MEGJEGYZÉS:** A SATA elosztót (interposer) a merevlemez-meghajtó cseréje és beszerelése során el kell távolítani, majd ismét be kell szerelni.

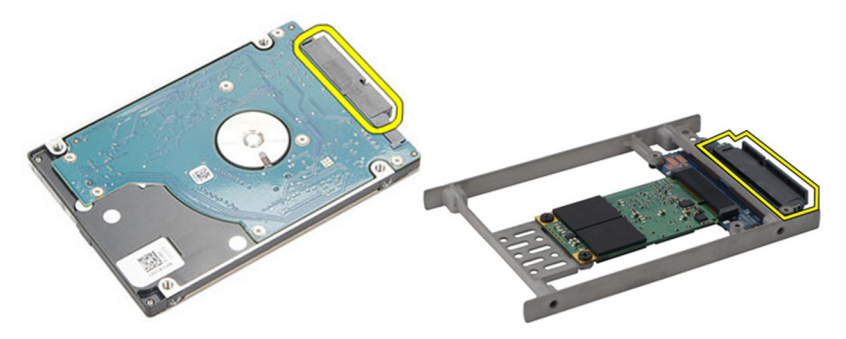

#### <span id="page-26-0"></span>**A merevlemez-meghajtó beszerelése**

- **1.** Illessze a tartókeretet a merevlemez-meghajtóhoz.
- **2.** Helyezze vissza, és húzza meg a merevlemez-meghajtó tartókeretének két végén található csavarokat.
- **3.** Tegye a merevlemez-meghajtót a rekeszébe, és csatlakoztassa az alaplaphoz.
- **4.** Húzza meg a merevlemez-meghajtót a számítógéphez rögzítő csavarokat.
- **5.** Helyezze be az [akkumulátort](#page-12-0).
- **6.** Szerelje fel az [alapburkolatot](#page-20-0).
- **7.** Kövesse a Miután befejezte <sup>a</sup> munkát <sup>a</sup> [számítógép](#page-10-0) belsejében című fejezet utasításait.

# <span id="page-28-0"></span>**M-SATA merevlemez-meghajtó 9**

#### **Az M-SATA merevlemez-meghajtó eltávolítása**

- **1.** Kövesse a Mielőtt elkezdene dolgozni <sup>a</sup> [számítógépen](#page-8-0) című fejezet utasításait.
- **2.** Távolítsa el az [akkumulátort](#page-12-0).
- **3.** Távolítsa el az [alapburkolatot](#page-20-0).
- **4.** Távolítsa el a [merevlemez-meghajtót](#page-24-0).

**MEGJEGYZÉS:** Ha az M-SATA merevlemez-meghajtót ki kell vennie a számítógépből egy másik alkatrész eltávolítása miatt, akkor a merevlemez-meghajtó tartókeretét és a SATA elosztót (interposer) ne távolítsa el a számítógépből.

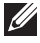

**MEGJEGYZÉS:** A Latitude E6220 modell SATA vagy M-SATA merevlemez-meghajtót tartalmaz.

**MEGJEGYZÉS:** A SATA elosztót (interposer) az M-SATA merevlemez-meghajtó eltávolítása és beszerelése során el kell távolítani, majd ismét be kell szerelni.

**5.** Távolítsa el a szilárdtest-meghajtót (SSD-meghajtó) rögzítő csavarokat.

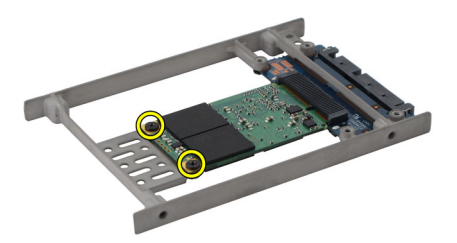

**6.** Távolítsa el a szilárdtest-meghajtót (SSD-meghajtó).

<span id="page-29-0"></span>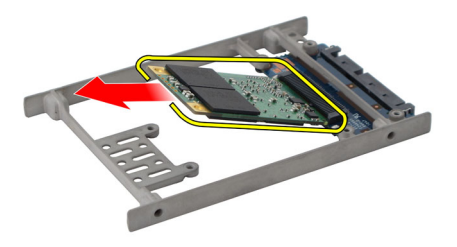

#### **Az M-SATA merevlemez-meghajtó beszerelése**

- **1.** Helyezze a szilárdtest-meghajtót (SSD-meghajtó) a foglalatába, és húzza meg a meghajtót rögzítő csavarokat.
- **2.** Rögzítse a SATA elosztót (interposer) az M-SATA merevlemez-meghajtóhoz.
- **3.** Szerelje be a [merevlemez-meghajtót](#page-26-0).
- **4.** Szerelje fel az [alapburkolatot](#page-20-0).
- **5.** Helyezze be az [akkumulátort](#page-12-0).
- **6.** Kövesse a Miután befejezte <sup>a</sup> munkát <sup>a</sup> [számítógép](#page-10-0) belsejében című fejezet utasításait.

# <span id="page-30-0"></span>**Vezeték nélküli helyi hálózati (WLAN) kártya 10**

#### **A vezeték nélküli helyi hálózati (Wireless Local Area Network - WLAN) kártya eltávolítása**

- **1.** Kövesse a Mielőtt elkezdene dolgozni <sup>a</sup> [számítógépen](#page-8-0) című fejezet utasításait.
- **2.** Távolítsa el az [akkumulátort](#page-12-0).
- **3.** Távolítsa el az [alapburkolatot](#page-20-0).
- **4.** Csatolja le az antennakábeleket a WLAN kártyáról.
- **MEGJEGYZÉS:** A WLAN antennakábelek egyszínűek, míg a WWAN antennakábelek  $\mathscr{M}$ csíkosak.

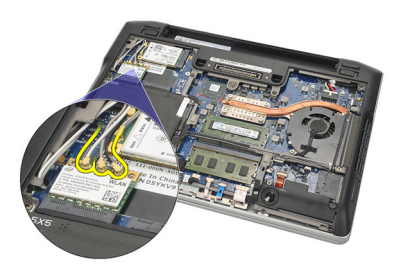

**5.** Távolítsa el a WLAN kártyát a számítógéphez rögzítő csavart.

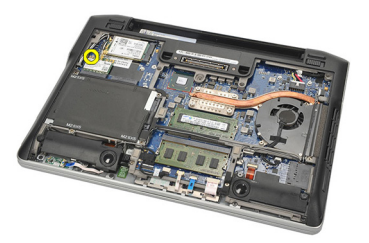

**6.** Távolítsa el a WLAN kártyát a számítógépből.

<span id="page-31-0"></span>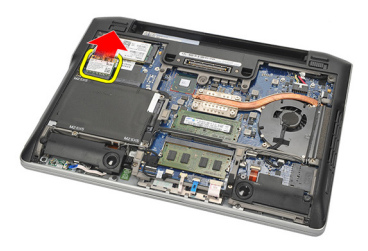

#### **A vezeték nélküli helyi hálózati (Wireless Local Area Network - WLAN) kártya beszerelése**

- **1.** Csúsztassa be a WLAN kártyát a foglalatába.
- **2.** Csatlakoztassa az antennakábeleket a WLAN kártyán jelölt megfelelő csatlakozókhoz.
- **3.** Helyezze vissza, és húzza meg a WLAN kártyát a számítógéphez rögzítő csavart.
- **4.** Szerelje fel az [alapburkolatot](#page-20-0).
- **5.** Helyezze be az [akkumulátort](#page-12-0).
- **6.** Kövesse a Miután befejezte <sup>a</sup> munkát <sup>a</sup> [számítógép](#page-10-0) belsejében című fejezet utasításait.

# <span id="page-32-0"></span>**Vezeték nélküli nagykiterjedésű hálózati (WWAN) kártya 11**

#### **A vezeték nélküli nagykiterjedésű hálózati (Wireless Wide Area Network - WWAN) kártya eltávolítása**

- **1.** Kövesse a Mielőtt elkezdene dolgozni <sup>a</sup> [számítógépen](#page-8-0) című fejezet utasításait.
- **2.** Távolítsa el az [akkumulátort](#page-12-0).
- **3.** Távolítsa el az [alapburkolatot](#page-20-0).
- **4.** Csatolja le az antennakábeleket a WWAN kártyáról.
- **MEGJEGYZÉS:** A WLAN antennakábelek egyszínűek, míg a WWAN antennakábelek  $\mathscr{M}$ csíkosak.

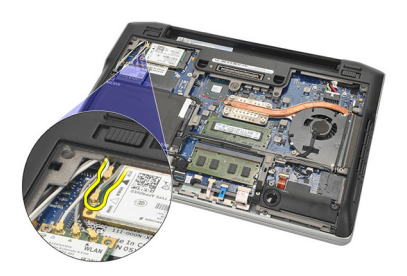

**5.** Távolítsa el a WWAN kártyát a számítógéphez rögzítő csavart.

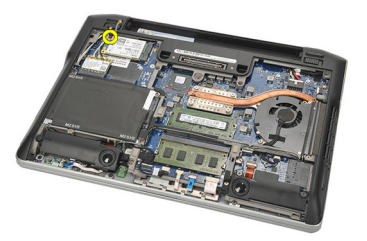

**6.** Távolítsa el a WWAN kártyát a számítógépből.

<span id="page-33-0"></span>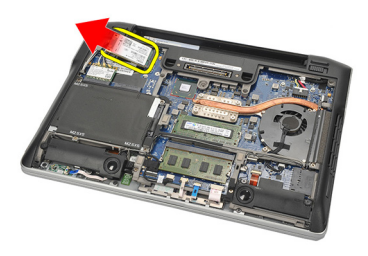

#### **A vezeték nélküli nagykiterjedésű hálózati (Wireless Wide Area Network - WWAN) kártya beszerelése**

- **1.** Csúsztassa be a WWAN kártyát a foglalatába.
- **2.** Csatlakoztassa az antennakábeleket a WWAN kártyán jelölt megfelelő csatlakozókhoz.
- **3.** Helyezze vissza, és húzza meg a WWAN kártyát a számítógéphez rögzítő csavart.
- **4.** Szerelje fel az [alapburkolatot](#page-20-0).
- **5.** Helyezze be az [akkumulátort](#page-12-0).
- **6.** Kövesse a Miután befejezte <sup>a</sup> munkát <sup>a</sup> [számítógép](#page-10-0) belsejében című fejezet utasításait.

# <span id="page-34-0"></span>**Hangszóró 12**

#### **A hangszórók eltávolítása**

- **1.** Kövesse a Mielőtt elkezdene dolgozni <sup>a</sup> [számítógépen](#page-8-0) című fejezet utasításait.
- **2.** Távolítsa el az [akkumulátort](#page-12-0).
- **3.** Távolítsa el az [alapburkolatot](#page-20-0).
- **4.** Csatolja le a kábelt az alaplapról.

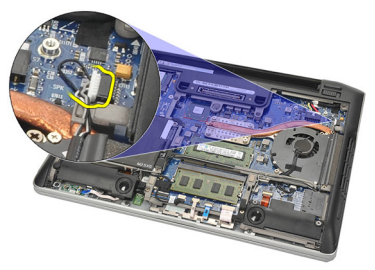

**5.** Lazítsa meg a két hangszórót rögzítő rögzített csavarokat.

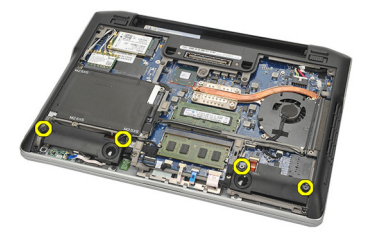

**6.** Fűzze ki a hangszórókábelt a tartójából, és távolítsa el a hangszórókat a számítógépből.

<span id="page-35-0"></span>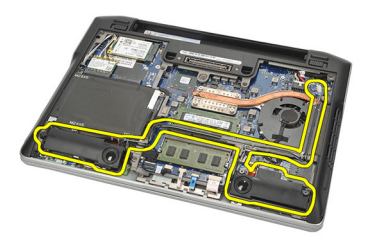

#### **A hangszórók beszerelése**

- **1.** Helyezze a hangszórókat a foglalatukba.
- **2.** Húzza meg a hangszórókat rögzítő rögzített csavarokat.
- **3.** Vezesse el a hangszóró kábelét a tartója mentén.
- **4.** Csatlakoztassa a kábelt az alaplaphoz.
- **5.** Szerelje fel az [alapburkolatot](#page-20-0).
- **6.** Helyezze be az [akkumulátort](#page-12-0).
- **7.** Kövesse a Miután befejezte <sup>a</sup> munkát <sup>a</sup> [számítógép](#page-10-0) belsejében című fejezet utasításait.
### <span id="page-36-0"></span>**Csuklótámasz 13**

#### **A csuklótámasz eltávolítása**

- **1.** Kövesse a Mielőtt elkezdene dolgozni <sup>a</sup> [számítógépen](#page-8-0) című fejezet utasításait.
- **2.** Távolítsa el az [akkumulátort](#page-12-0).
- **3.** Távolítsa el az [alapburkolatot](#page-20-0).
- **4.** Távolítsa el a csuklótámaszt rögzítő csavarokat.

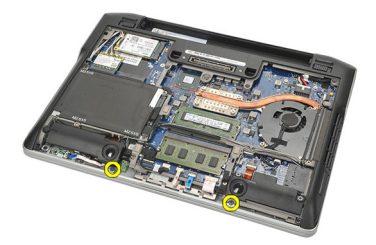

- **5.** Csatlakoztassa le az alábbi kábeleket:
	- Ujjlenyomat-olvasó
	- Érintőpad
	- Érintkező nélküli intelligenskártya-olvasó

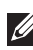

**MEGJEGYZÉS:** A csuklótámaszon egy ujjlenyomat-olvasó és egy érintkező nélküli intelligenskártya-olvasó modul található, vagy egyik sem.

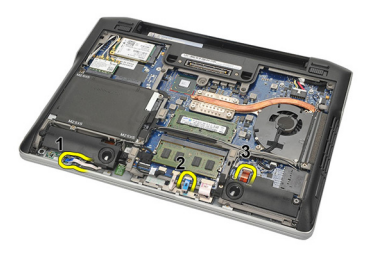

**6.** Fordítsa meg a számítógépet. Egy műanyag rajztű segítségével óvatosan pattintsa fel a csuklótámasz bal felső sarkát. Csúsztassa végig a rajztűt a csuklótámasz felső széle mentén az összes rögzítőkapocs kioldásához, mielőtt kipattintja a csuklótámasz bal, jobb és alsó szélén található kapcsokat.

<span id="page-37-0"></span>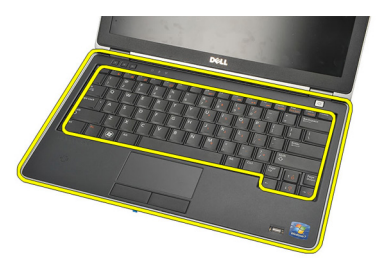

**7.** Távolítsa el a csuklótámaszt a számítógépből.

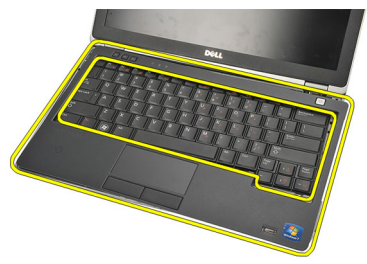

#### **A csuklótámasz beszerelése**

- **1.** Illessze a csuklótámaszt a számítógépen eredetileg elfoglalt helyére, majd pattintsa a helyére.
- **2.** Csatlakoztassa az alábbi kábeleket az alaplaphoz:
	- Ujjlenyomat-olvasó
	- Érintőpad
	- Érintkező nélküli intelligenskártya-olvasó
- **3.** Helyezze vissza, és húzza meg a csuklótámaszt a számítógéphez rögzítő csavarokat.
- **4.** Szerelje fel az [alapburkolatot](#page-20-0).
- **5.** Helyezze be az [akkumulátort](#page-12-0).
- **6.** Kövesse a Miután befejezte <sup>a</sup> munkát <sup>a</sup> [számítógép](#page-10-0) belsejében című fejezet utasításait.

### <span id="page-38-0"></span>**Bluetooth-modul 14**

#### **A Bluetooth-modul eltávolítása**

- **1.** Kövesse a Mielőtt elkezdene dolgozni <sup>a</sup> [számítógépen](#page-8-0) című fejezet utasításait.
- **2.** Távolítsa el az [akkumulátort](#page-12-0).
- **3.** Távolítsa el az [alapburkolatot](#page-20-0).
- **4.** Távolítsa el a [merevlemez-meghajtót](#page-24-0).
- **5.** Távolítsa el a Bluetooth-kábelt az alaplaphoz rögzítő szövet ragasztószalagot.

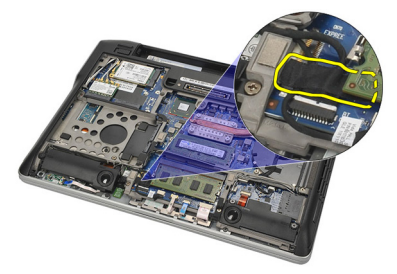

**6.** Távolítsa el a Bluetooth-modul tartókeretét rögzítő csavart.

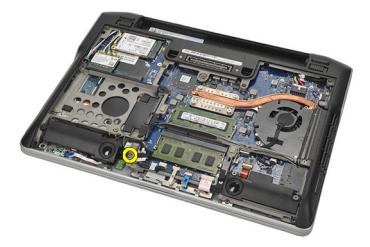

**7.** Távolítsa el a Bluetooth-modul tartókeretét.

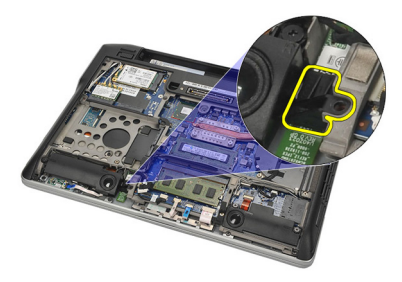

**8.** Távolítsa el a Bluetooth-modult és annak kábelét.

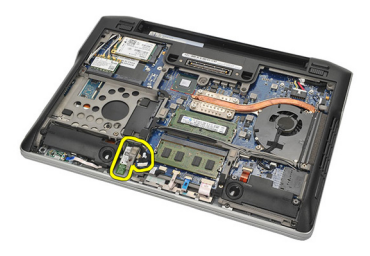

**9.** Csatlakoztassa le a kábelt a Bluetooth-modulról.

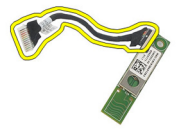

#### <span id="page-40-0"></span>**A Bluetooth-modul beszerelése**

- **1.** Csatlakoztassa a Bluetooth-modult a kábelével.
- **2.** Helyezze a Bluetooth-modult a foglalatába.
- **3.** Helyezze a Bluetooth-modul tartókeretét a Bluetooth-modul tetejére.
- **4.** Húzza meg a tartókeretet és a Bluetooth-modult rögzítő csavart.
- **5.** Csatlakoztassa a Bluetooth-kábel másik végét az alaplaphoz, majd rögzítse azt a szövet ragasztószalaggal.
- **6.** Szerelje be a [merevlemez-meghajtót](#page-26-0).
- **7.** Szerelje fel az [alapburkolatot](#page-20-0).
- **8.** Helyezze be az [akkumulátort](#page-12-0).
- **9.** Kövesse a Miután befejezte <sup>a</sup> munkát <sup>a</sup> [számítógép](#page-10-0) belsejében című fejezet utasításait.

# <span id="page-42-0"></span>**Billentyűzet 15**

#### **A billentyűzet eltávolítása**

- **1.** Kövesse a Mielőtt elkezdene dolgozni <sup>a</sup> [számítógépen](#page-8-0) című fejezet utasításait.
- **2.** Távolítsa el az [akkumulátort](#page-12-0).
- **3.** Távolítsa el az [alapburkolatot](#page-20-0).
- **4.** Távolítsa el a [csuklótámaszt](#page-36-0).
- **5.** Távolítsa el a csavarokat a számítógépház aljából.

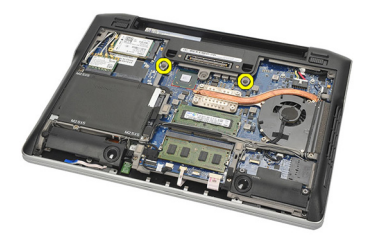

**6.** Fordítsa meg a számítógépet. Távolítsa el a csavarokat a billentyűzetből.

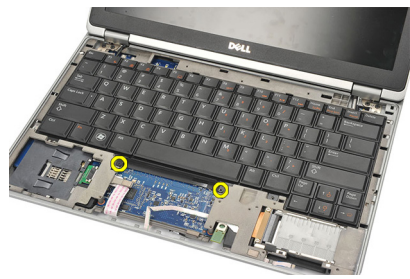

**7.** Vegye ki a billentyűzetet, és fordítsa fejjel lefelé a kijelzőpanelre.

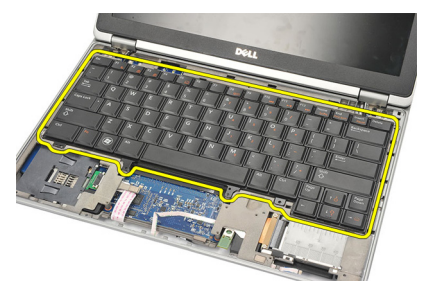

**8.** Csatlakoztassa le a billentyűzet kábelét az alaplapról.

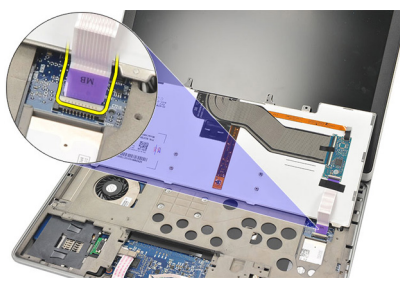

**9.** Távolítsa el a billentyűzetet a számítógépből.

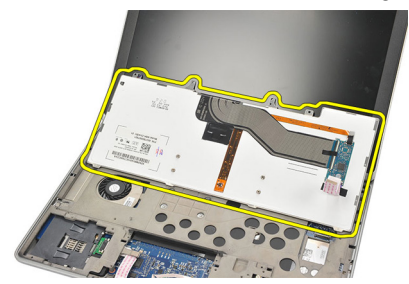

#### <span id="page-44-0"></span>**A billentyűzet beszerelése**

- **1.** Csatlakoztassa a billentyűzet kábelét az alaplaphoz.
- **2.** Helyezze a billentyűzetet a foglalatába.
- **3.** Helyezze vissza, és húzza meg a billentyűzetet rögzítő csavarokat.
- **4.** Fordítsa meg a számítógépet, és húzza meg a számítógép alját rögzítő csavarokat.
- **5.** Helyezze vissza, és húzza meg a billentyűzetet a csuklótámaszhoz rögzítő csavarokat.
- **6.** Szerelje fel az [alapburkolatot](#page-20-0).
- **7.** Helyezze be az [akkumulátort](#page-12-0).
- **8.** Kövesse a Miután befejezte <sup>a</sup> munkát <sup>a</sup> [számítógép](#page-10-0) belsejében című fejezet utasításait.

# <span id="page-46-0"></span>**<sup>A</sup> számítógépház alja 16**

### **A számítógépház aljának eltávolítása**

- **1.** Kövesse a Mielőtt elkezdene dolgozni <sup>a</sup> [számítógépen](#page-8-0) című fejezet utasításait.
- **2.** Távolítsa el a Secure Digital (SD) [kártyát](#page-14-0).
- **3.** Távolítsa el az [akkumulátort](#page-12-0).
- **4.** Távolítsa el az [alapburkolatot](#page-20-0).
- **5.** Távolítsa el a [merevlemez-meghajtót](#page-24-0).
- **6.** Távolítsa el a [Bluetooth-modult](#page-38-0).
- **7.** Távolítsa el a [hangszórókat](#page-34-0).
- **8.** Távolítsa el az alábbi kábeleket:
	- Hall-érzékelő (1)
	- Ujjlenyomat-olvasó (2)
	- Érintőpad (3)
	- Intelligenskártya-olvasó (4)

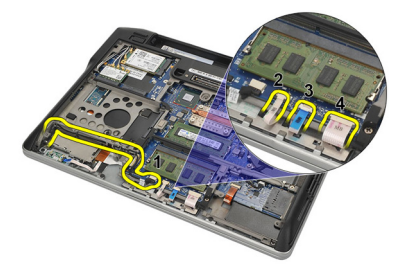

**9.** Távolítsa el a csavarokat a számítógépház aljából.

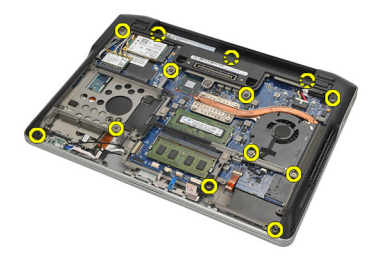

<span id="page-47-0"></span>**10.** A számítógép hátuljától kezdve finoman emelje meg a számítógépház alját, és óvatosan távolítsa el a hitelesítési címkét (COA) a számítógépről, mielőtt a teljes alsó részt leemeli a számítógépről.

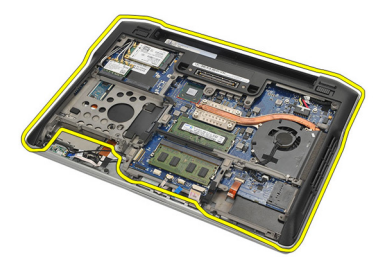

#### **A számítógépház aljának felszerelése**

- **1.** Illessze a számítógépház alját a számítógéphez, és nyomja a helyére a hitelesítési címkét (COA).
- **2.** Húzza meg a számítógépház alját rögzítő csavarokat.
- **3.** Csatlakoztassa az alábbi kábeleket:
	- Hall-érzékelő
	- Ujjlenyomat-olvasó
	- Érintőpad
	- Intelligenskártya-olvasó
- **4.** Szerelje be a [hangszórókat](#page-35-0).
- **5.** Szerelje be a [Bluetooth-modult](#page-40-0).
- **6.** Szerelje be a [merevlemez-meghajtót](#page-26-0).
- **7.** Szerelje fel az [alapburkolatot](#page-20-0).
- **8.** Helyezze be az [akkumulátort](#page-12-0).
- **9.** Helyezze be a Secure Digital (SD) [kártyát](#page-14-0).
- **10.** Kövesse a Miután befejezte <sup>a</sup> munkát <sup>a</sup> [számítógép](#page-10-0) belsejében című fejezet utasításait.

### <span id="page-48-0"></span>**Gombelem 17**

#### **A gombelem eltávolítása**

- **1.** Kövesse a Mielőtt elkezdene dolgozni <sup>a</sup> [számítógépen](#page-8-0) című fejezet utasításait.
- **2.** Távolítsa el a Secure Digital (SD) [kártyát](#page-14-0).
- **3.** Távolítsa el az [akkumulátort](#page-12-0).
- **4.** Távolítsa el az [alapburkolatot](#page-20-0).
- **5.** Távolítsa el a [merevlemez-meghajtót](#page-24-0).
- **6.** Távolítsa el a [Bluetooth-modult](#page-38-0).
- **7.** Távolítsa el a [hangszórókat](#page-34-0).
- **8.** Távolítsa el a [számítógépház](#page-46-0) alját.
- **9.** Válassza le a gombelem kábelét az alaplapról.

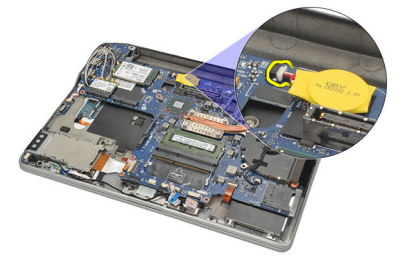

**10.** Vegye ki a gombelemet a számítógépből.

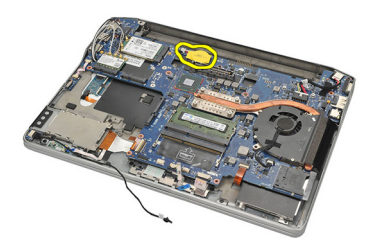

#### <span id="page-49-0"></span>**A gombelem beszerelése**

- **1.** Csatlakoztassa a gombelem kábelét az alaplapra.
- **2.** Nyomja be a gombelemet a foglalatába.
- **3.** Szerelje be a [hangszórókat](#page-35-0).
- **4.** Szerelje be a [Bluetooth-modult](#page-40-0).
- **5.** Szerelje be a [merevlemez-meghajtót](#page-26-0).
- **6.** Szerelje fel az [alapburkolatot](#page-20-0).
- **7.** Helyezze be az [akkumulátort](#page-12-0).
- **8.** Helyezze be a Secure Digital (SD) [kártyát](#page-14-0).
- **9.** Szerelje fel a [számítógépház](#page-47-0) alját.
- **10.** Kövesse a Miután befejezte <sup>a</sup> munkát <sup>a</sup> [számítógép](#page-10-0) belsejében című fejezet utasításait.

## <span id="page-50-0"></span>**Hűtőborda 18**

#### **A hűtőborda eltávolítása**

- **1.** Kövesse a Mielőtt elkezdene dolgozni <sup>a</sup> [számítógépen](#page-8-0) című fejezet utasításait.
- **2.** Távolítsa el a Secure Digital (SD) [kártyát](#page-14-0).
- **3.** Távolítsa el az [akkumulátort](#page-12-0).
- **4.** Távolítsa el az [alapburkolatot](#page-20-0).
- **5.** Távolítsa el a [merevlemez-meghajtót](#page-24-0).
- **6.** Távolítsa el a [Bluetooth-modult](#page-38-0).
- **7.** Távolítsa el a [hangszórókat](#page-34-0).
- **8.** Távolítsa el a [számítógépház](#page-46-0) alját.
- **9.** Csatolja le a processzorhűtő kábelét az alaplapról.

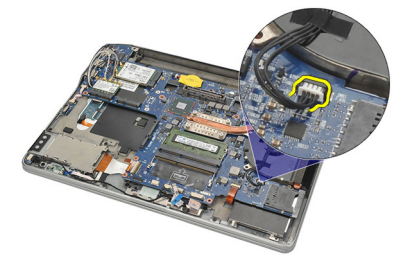

**10.** Lazítsa meg a hűtőbordán található csavarokat, és távolítsa el a csavart a processzorhűtőből.

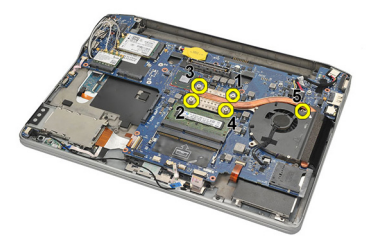

**11.** Távolítsa el a hűtőbordát és a ventilátort.

<span id="page-51-0"></span>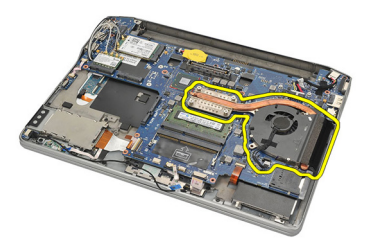

#### **A hűtőborda beszerelése**

- **1.** Illessze a helyére a hűtőbordát és a ventilátort.
- **2.** Húzza meg a hűtőbordát és a ventilátort rögzítő csavarokat.
- **3.** Csatlakoztassa a processzorhűtő kábelét az alaplaphoz.
- **4.** Szerelje fel a [számítógépház](#page-47-0) alját.
- **5.** Szerelje be a [hangszórókat](#page-35-0).
- **6.** Szerelje be a [Bluetooth-modult](#page-40-0).
- **7.** Szerelje be a [merevlemez-meghajtót](#page-26-0).
- **8.** Szerelje fel az [alapburkolatot](#page-20-0).
- **9.** Helyezze be az [akkumulátort](#page-12-0).
- **10.** Helyezze be a Secure Digital (SD) [kártyát](#page-14-0).
- **11.** Kövesse a Miután befejezte <sup>a</sup> munkát <sup>a</sup> [számítógép](#page-10-0) belsejében című fejezet utasításait.

### <span id="page-52-0"></span>**DC-in csatlakozó 19**

#### **A DC-in csatlakozó eltávolítása**

- **1.** Kövesse a Mielőtt elkezdene dolgozni <sup>a</sup> [számítógépen](#page-8-0) című fejezet utasításait.
- **2.** Távolítsa el a Secure Digital (SD) [kártyát](#page-14-0).
- **3.** Távolítsa el az [akkumulátort](#page-12-0).
- **4.** Távolítsa el az [alapburkolatot](#page-20-0).
- **5.** Távolítsa el a [merevlemez-meghajtót](#page-24-0).
- **6.** Távolítsa el a [Bluetooth-modult](#page-38-0).
- **7.** Távolítsa el a [hangszórókat](#page-34-0).
- **8.** Távolítsa el a [számítógépház](#page-46-0) alját.
- **9.** Válassza le a DC-in kábelt az alaplapról.

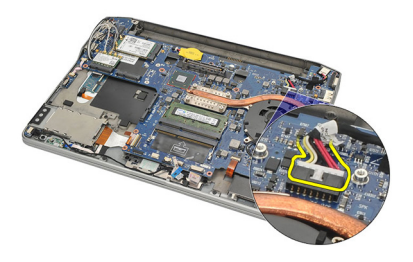

**10.** Emelje meg, és távolítsa el a DC-in csatlakozót a számítógépből.

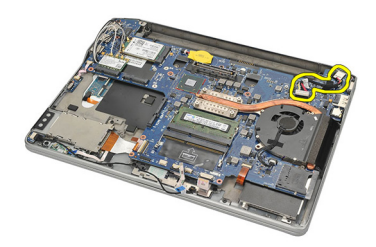

#### <span id="page-53-0"></span>**A DC-in csatlakozó beszerelése**

- **1.** Helyezze a DC-in csatlakozót a rekeszébe.
- **2.** Csatlakoztassa az egyenáramú (DC-in) tápkábelt az alaplapra.
- **3.** Szerelje fel a [számítógépház](#page-47-0) alját.
- **4.** Szerelje be a [hangszórókat](#page-35-0).
- **5.** Szerelje be a [Bluetooth-modult](#page-40-0).
- **6.** Szerelje be a [merevlemez-meghajtót](#page-26-0).
- **7.** Szerelje fel az [alapburkolatot](#page-20-0).
- **8.** Helyezze be az [akkumulátort](#page-12-0).
- **9.** Helyezze be a Secure Digital (SD) [kártyát](#page-14-0).
- **10.** Kövesse a Miután befejezte <sup>a</sup> munkát <sup>a</sup> [számítógép](#page-10-0) belsejében című fejezet utasításait.

### **Vezeték nélküli kapcsoló 20**

#### **A vezeték nélküli kapcsoló eltávolítása**

- **1.** Kövesse a Mielőtt elkezdene dolgozni <sup>a</sup> [számítógépen](#page-8-0) című fejezet utasításait.
- **2.** Távolítsa el a Secure Digital (SD) [kártyát](#page-14-0).
- **3.** Távolítsa el az [akkumulátort](#page-12-0).
- **4.** Távolítsa el az [alapburkolatot](#page-20-0).
- **5.** Távolítsa el a [merevlemez-meghajtót](#page-24-0).
- **6.** Távolítsa el a [Bluetooth-modult](#page-38-0).
- **7.** Távolítsa el a [hangszórókat](#page-34-0).
- **8.** Távolítsa el a [számítógépház](#page-46-0) alját.
- **9.** Csatlakoztassa le a vezeték nélküli kapcsoló kábelét az alaplapról.

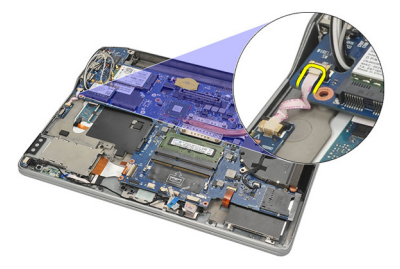

**10.** Távolítsa el a vezeték nélküli kapcsolót rögzítő csavart.

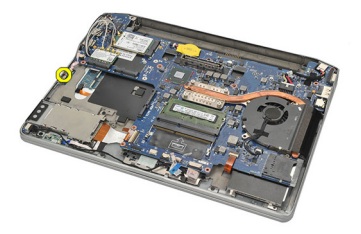

**11.** Távolítsa el a vezeték nélküli kapcsolót.

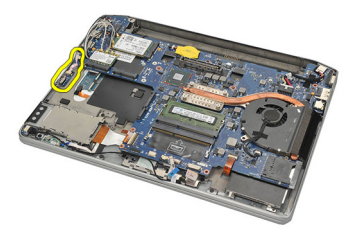

#### **A vezeték nélküli kapcsoló beszerelése**

- **1.** Helyezze a vezeték nélküli kapcsolót a foglalatába.
- **2.** Húzza meg a vezeték nélküli kapcsolót rögzítő csavart.
- **3.** Csatlakoztassa a vezeték nélküli kapcsoló kábelét az alaplaphoz.
- **4.** Szerelje fel a [számítógépház](#page-47-0) alját.
- **5.** Szerelje be a [hangszórókat](#page-35-0).
- **6.** Szerelje be a [Bluetooth-modult](#page-40-0).
- **7.** Szerelje be a [merevlemez-meghajtót](#page-26-0).
- **8.** Szerelje fel az [alapburkolatot](#page-20-0).
- **9.** Helyezze be az [akkumulátort](#page-12-0).
- **10.** Helyezze be a Secure Digital (SD) [kártyát](#page-14-0).
- **11.** Kövesse a Miután befejezte <sup>a</sup> munkát <sup>a</sup> [számítógép](#page-10-0) belsejében című fejezet utasításait.

## **Hall-érzékelő 21**

#### **A Hall-érzékelő eltávolítása**

- **1.** Kövesse a Mielőtt elkezdene dolgozni <sup>a</sup> [számítógépen](#page-8-0) című fejezet utasításait.
- **2.** Távolítsa el a Secure Digital (SD) [kártyát](#page-14-0).
- **3.** Távolítsa el az [akkumulátort](#page-12-0).
- **4.** Távolítsa el az [alapburkolatot](#page-20-0).
- **5.** Távolítsa el a [merevlemez-meghajtót](#page-24-0).
- **6.** Távolítsa el a [Bluetooth-modult](#page-38-0).
- **7.** Távolítsa el a [hangszórókat](#page-34-0).
- **8.** Távolítsa el a [számítógépház](#page-46-0) alját.
- **9.** Távolítsa el a Hall-érzékelőt rögzítő csavart.

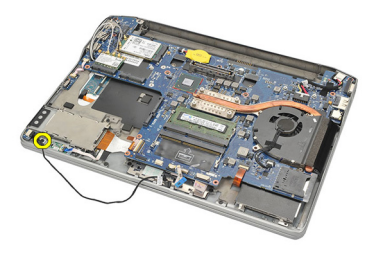

**10.** Távolítsa el a Hall-érzékelőt annak kábelével együtt.

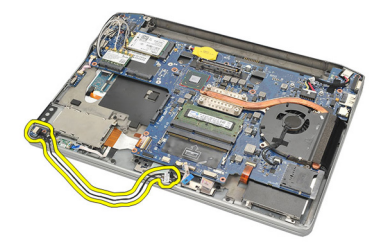

#### **A Hall-érzékelő beszerelése**

- **1.** Illessze a Hall-érzékelőt a helyére.
- **2.** Húzza meg a Hall-érzékelőt rögzítő csavart.
- **3.** Szerelje fel a [számítógépház](#page-47-0) alját.
- **4.** Szerelje be a [hangszórókat](#page-35-0).
- **5.** Szerelje be a [Bluetooth-modult](#page-40-0).
- **6.** Szerelje be a [merevlemez-meghajtót](#page-26-0).
- **7.** Szerelje fel az [alapburkolatot](#page-20-0).
- **8.** Helyezze be az [akkumulátort](#page-12-0).
- **9.** Helyezze be a Secure Digital (SD) [kártyát](#page-14-0).
- **10.** Kövesse a Miután befejezte <sup>a</sup> munkát <sup>a</sup> [számítógép](#page-10-0) belsejében című fejezet utasításait.

### **Express Card tartórekesz 22**

#### **Az ExpressCard-kártyafoglalat eltávolítása**

- **1.** Kövesse a Mielőtt elkezdene dolgozni <sup>a</sup> [számítógépen](#page-8-0) című fejezet utasításait.
- **2.** Távolítsa el a Secure Digital (SD) [kártyát](#page-14-0).
- **3.** Távolítsa el az [akkumulátort](#page-12-0).
- **4.** Távolítsa el az [alapburkolatot](#page-20-0).
- **5.** Távolítsa el a [merevlemez-meghajtót](#page-24-0).
- **6.** Távolítsa el a [Bluetooth-modult](#page-38-0).
- **7.** Távolítsa el a [hangszórókat](#page-34-0).
- **8.** Távolítsa el a [számítógépház](#page-46-0) alját.
- **9.** Csatlakoztassa le a rugalmas kábelt az alaplapról.

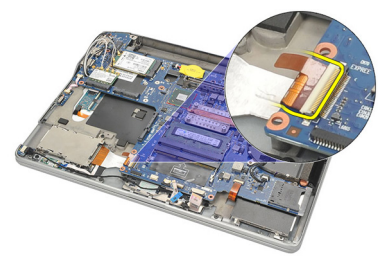

**10.** Távolítsa el az ExpressCard-kártyafoglalatot rögzítő csavarokat.

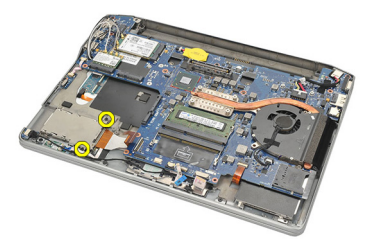

**11.** Csúsztassa ki az ExpressCard-kártyafoglalatot.

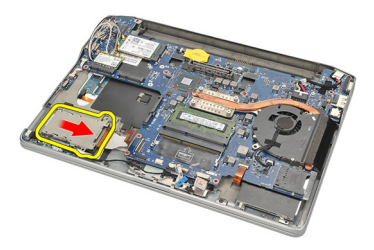

**12.** Emelje meg, és távolítsa el az ExpressCard-kártyafoglalatot a számítógépből.

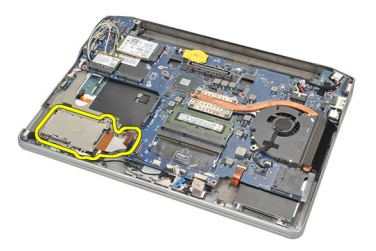

#### **Az ExpressCard-kártyafoglalat beszerelése**

- **1.** Csúsztassa az ExpressCard-kártyafoglalatot a helyére.
- **2.** Húzza meg az ExpressCard-kártyafoglalatot rögzítő csavarokat.
- **3.** Csatlakoztassa a rugalmas kábelt az alaplaphoz.
- **4.** Szerelje fel a [számítógépház](#page-47-0) alját.
- **5.** Szerelje be a [hangszórókat](#page-35-0).
- **6.** Szerelje be a *[Bluetooth-modult](#page-40-0)*.
- **7.** Szerelje be a [merevlemez-meghajtót](#page-26-0).
- **8.** Szerelje fel az [alapburkolatot](#page-20-0).
- **9.** Helyezze be az [akkumulátort](#page-12-0).
- **10.** Helyezze be a Secure Digital (SD) [kártyát](#page-14-0).
- **11.** Kövesse a Miután befejezte <sup>a</sup> munkát <sup>a</sup> [számítógép](#page-10-0) belsejében című fejezet utasításait.

### <span id="page-60-0"></span>**Alaplap 23**

#### **Az alaplap eltávolítása**

- **1.** Kövesse a Mielőtt elkezdene dolgozni <sup>a</sup> [számítógépen](#page-8-0) című fejezet utasításait.
- **2.** Távolítsa el a Secure Digital (SD) [kártyát](#page-14-0).
- **3.** Távolítsa el az [akkumulátort](#page-12-0).
- **4.** Távolítsa el az előfizetői egyéni [azonosító](#page-18-0) modul (SIM) kártyát.
- **5.** Távolítsa el az [alapburkolatot](#page-20-0).
- **6.** Távolítsa el a [memóriát](#page-22-0).
- **7.** Távolítsa el a [merevlemez-meghajtót](#page-24-0).
- **8.** Távolítsa el a vezeték nélküli helyi hálózati [\(Wireless](#page-30-0) Local Area Network [WLAN\)](#page-30-0) kártyát.
- **9.** Távolítsa el a vezeték nélküli [nagykiterjedésű](#page-32-0) hálózati (Wireless Wide Area Network - [WWAN\)](#page-32-0) kártyát.
- **10.** Távolítsa el a [Bluetooth-modult](#page-38-0).
- **11.** Távolítsa el a [hangszórókat](#page-34-0).
- **12.** Távolítsa el a [csuklótámaszt](#page-36-0).
- **13.** Távolítsa el a [billentyűzetet](#page-42-0).
- **14.** Távolítsa el a [számítógépház](#page-46-0) alját.
- **15.** Távolítsa el a [hűtőbordát](#page-50-0).
- **16.** Távolítsa el a DC-in [csatlakozót](#page-52-0).
- **17.** Távolítsa el a [gombelemet](#page-48-0).
- **18.** Távolítsa el az alacsony feszültségű differenciál-jelzés (LVDS) modul tartókeretét rögzítő csavarokat.

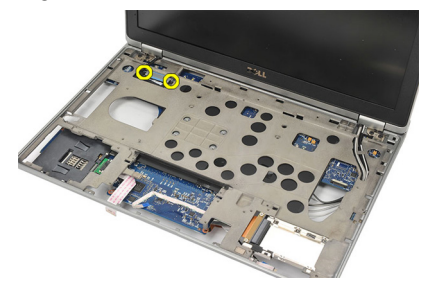

**19.** Távolítsa el az LVDS keretet.

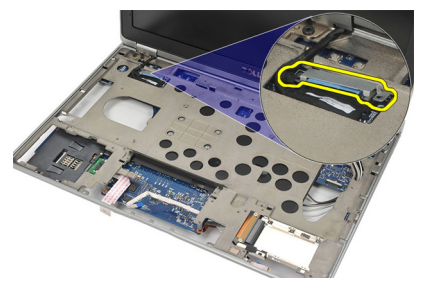

**20.** Csatlakoztassa le az LVDS kártya kábelét.

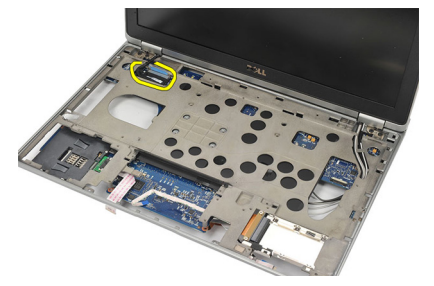

- **21.** Fordítsa meg a számítógépet, és csatlakoztassa le az alábbi kábeleket az alaplapról:
	- Vezeték nélküli kapcsoló (1)
	- ExpressCard kártya (2)

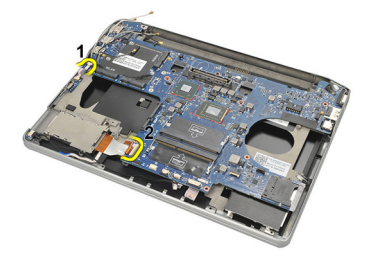

**22.** Távolítsa el az alaplapot rögzítő csavarokat.

<span id="page-62-0"></span>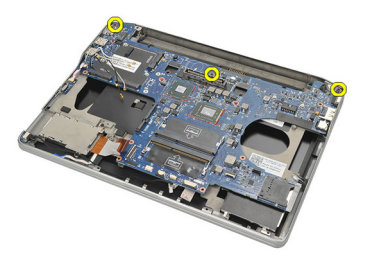

**23.** Emelje fel az alaplap jobb oldalát az USB és HDMI csatlakozókkal együtt, és húzza ki a vezeték nélküli antenna kábeleit az alaplapon található nyíláson keresztül.

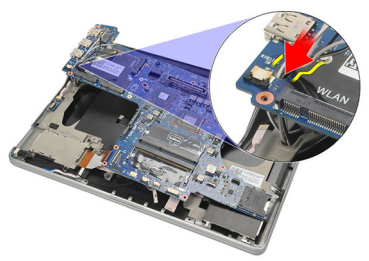

**24.** Csúsztassa ki a bal oldalon található csatlakozókat a nyílásaikból, és távolítsa el az alaplapot.

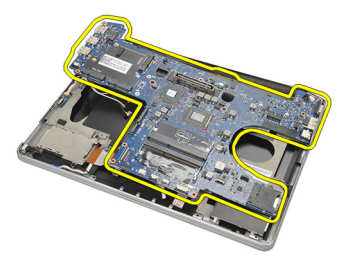

#### **Az alaplap beszerelése**

- **1.** Fűzze át a vezeték nélküli antenna kábeleit az alaplapon található nyíláson keresztül.
- **2.** Illessze a helyére az alaplapot, úgy, hogy az eSATA, USB, fejhallgató/mikrofon és VGA csatlakozók megfelelően illeszkedjenek a nyílásaikba.

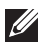

**MEGJEGYZÉS:** A bal illetve jobb oldalon található csatlakozóknak pontosan kell illeszkedniük. Ellenkező esetben igazítsa újra a helyére az alaplapot.

- **3.** Húzza meg az alaplapot rögzítő csavarokat.
- **4.** Csatlakoztassa az alábbi kábeleket az alaplaphoz:
	- ExpressCard kártya
	- Vezeték nélküli kapcsoló
- **5.** Fordítsa meg a számítógépet. Csatlakoztassa az alacsony feszültségű differenciál-jelzés (LVDS) modul kábelét az alaplaphoz.
- **6.** Szerelje be az LVDS tartókeretet, és húzza meg a csavarokat.
- **7.** Szerelje be a [gombelemet](#page-49-0).
- **8.** Szerelje be a DC-in [csatlakozót](#page-53-0).
- **9.** Szerelje be a [hűtőbordát](#page-51-0).
- **10.** Szerelje fel a [számítógépház](#page-47-0) alját.
- **11.** Szerelje be a [billentyűzetet](#page-44-0).
- **12.** Szerelje fel a [csuklótámaszt](#page-37-0).
- **13.** Szerelje be a [hangszórókat](#page-35-0).
- **14.** Szerelje be a [Bluetooth-modult](#page-40-0).
- **15.** Szerelje be a vezeték nélküli [nagykiterjedésű](#page-33-0) hálózati (Wireless Wide Area Network - [WWAN\)](#page-33-0) kártyát.
- **16.** Szerelje be a vezeték nélküli helyi hálózati [\(Wireless](#page-31-0) Local Area Network [WLAN\)](#page-31-0) kártyát.
- **17.** Szerelje be a [merevlemez-meghajtót](#page-26-0).
- **18.** Szerelje be a [memóriát](#page-23-0).
- **19.** Szerelje fel az [alapburkolatot](#page-20-0).
- **20.** Helyezze be az előfizetői egyéni [azonosító](#page-18-0) modul (SIM) kártyát.
- **21.** Helyezze be az [akkumulátort](#page-12-0).
- **22.** Helyezze be a Secure Digital (SD) [kártyát](#page-14-0).
- **23.** Kövesse a Miután befejezte <sup>a</sup> munkát <sup>a</sup> [számítógép](#page-10-0) belsejében című fejezet utasításait.

### **Intelligenskártya-foglalat 24**

#### **Az intelligenskártya-foglalat eltávolítása**

- **1.** Kövesse a Mielőtt elkezdene dolgozni <sup>a</sup> [számítógépen](#page-8-0) című fejezet utasításait.
- **2.** Távolítsa el a Secure Digital (SD) [kártyát](#page-14-0).
- **3.** Távolítsa el az [akkumulátort](#page-12-0).
- **4.** Távolítsa el az előfizetői egyéni [azonosító](#page-18-0) modul (SIM) kártyát.
- **5.** Távolítsa el az [alapburkolatot](#page-20-0).
- **6.** Távolítsa el a [memóriát](#page-22-0).
- **7.** Távolítsa el a [merevlemez-meghajtót](#page-24-0).
- **8.** Távolítsa el a vezeték nélküli helyi hálózati [\(Wireless](#page-30-0) Local Area Network [WLAN\)](#page-30-0) kártyát.
- **9.** Távolítsa el a vezeték nélküli [nagykiterjedésű](#page-32-0) hálózati (Wireless Wide Area Network - [WWAN\)](#page-32-0) kártyát.
- **10.** Távolítsa el a [Bluetooth-modult](#page-38-0).
- **11.** Távolítsa el a [hangszórókat](#page-34-0).
- **12.** Távolítsa el a [csuklótámaszt](#page-36-0).
- **13.** Távolítsa el a [billentyűzetet](#page-42-0).
- **14.** Távolítsa el a [számítógépház](#page-46-0) alját.
- **15.** Távolítsa el a [hűtőbordát](#page-50-0).
- **16.** Távolítsa el a DC-in [csatlakozót](#page-52-0).
- **17.** Távolítsa el a [gombelemet](#page-48-0).
- **18.** Távolítsa el az [alaplapot](#page-60-0).
- **19.** Távolítsa el az intelligenskártya-foglalatot rögzítő csavart.

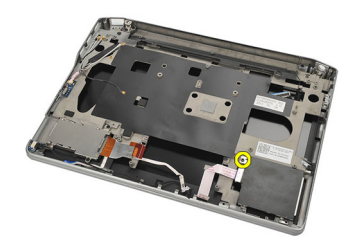

**20.** Csúsztassa ki az intelligenskártya-foglalatot, majd távolítsa el a számítógépből.

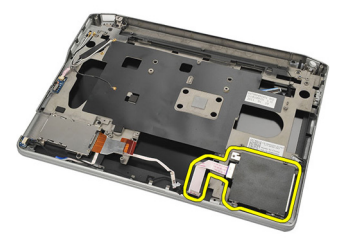

#### **Az intelligenskártya-foglalat beszerelése**

- **1.** Helyezze az intelligenskártya-foglalatot a rekeszébe.
- **2.** Húzza meg az intelligenskártya-foglalatot rögzítő csavart.
- **3.** Szerelje be az [alaplapot](#page-62-0).
- **4.** Szerelje be a [gombelemet](#page-49-0).
- **5.** Szerelje be a DC-in [csatlakozót](#page-53-0).
- **6.** Szerelje be a [hűtőbordát](#page-51-0).
- **7.** Szerelje fel a [számítógépház](#page-47-0) alját.
- **8.** Szerelje be a [billentyűzetet](#page-44-0).
- **9.** Szerelje fel a [csuklótámaszt](#page-37-0).
- **10.** Szerelje be a [hangszórókat](#page-35-0).
- **11.** Szerelje be a [Bluetooth-modult](#page-40-0).
- **12.** Szerelje be a vezeték nélküli [nagykiterjedésű](#page-33-0) hálózati (Wireless Wide Area Network - [WWAN\)](#page-33-0) kártyát.
- **13.** Szerelje be a vezeték nélküli helyi hálózati [\(Wireless](#page-31-0) Local Area Network [WLAN\)](#page-31-0) kártyát.
- **14.** Szerelje be a [merevlemez-meghajtót](#page-26-0).
- **15.** Szerelje be a [memóriát](#page-23-0).
- **16.** Szerelje fel az [alapburkolatot](#page-20-0).
- **17.** Helyezze be az előfizetői egyéni [azonosító](#page-18-0) modul (SIM) kártyát.
- **18.** Helyezze be az [akkumulátort](#page-12-0).
- **19.** Helyezze be a Secure Digital (SD) [kártyát](#page-14-0).
- **20.** Kövesse a Miután befejezte <sup>a</sup> munkát <sup>a</sup> [számítógép](#page-10-0) belsejében című fejezet utasításait.

# **Kijelzőegység 25**

#### **A kijelzőegység eltávolítása**

- **1.** Kövesse a Mielőtt elkezdene dolgozni <sup>a</sup> [számítógépen](#page-8-0) című fejezet utasításait.
- **2.** Távolítsa el az [akkumulátort](#page-12-0).
- **3.** Távolítsa el az [alapburkolatot](#page-20-0).
- **4.** Távolítsa el a [csuklótámaszt](#page-36-0).
- **5.** Távolítsa el a [billentyűzetet](#page-42-0).
- **6.** Távolítsa el a csavarokat a számítógépház aljából.

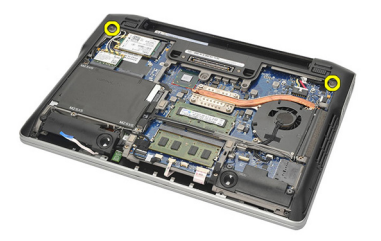

**7.** Csatlakoztassa le a vezeték nélküli antenna kábeleit.

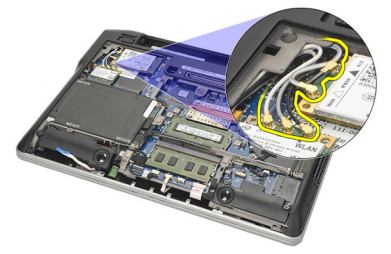

**8.** Fordítsa meg, és kissé emelje meg a számítógépet. Húzza ki a vezeték nélküli antenna kábeleit a számítógép nyílásából, majd fűzze ki őket a kábeltartóból.

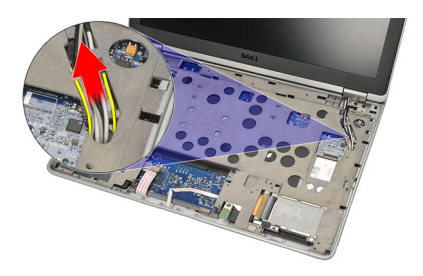

**9.** Távolítsa el a csavarokat az alacsony feszültségű differenciál-jelzés (LVDS) modul tartókeretéből.

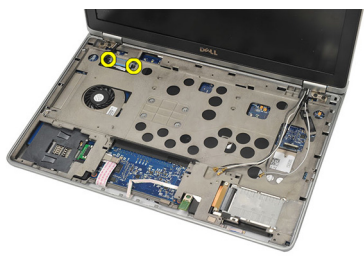

**10.** Távolítsa el az LVDS keretet.

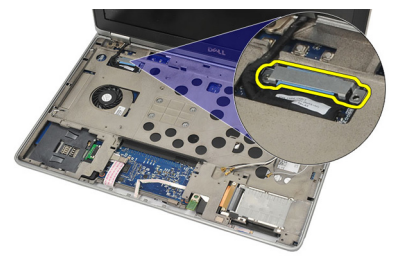

**11.** Válassza le az LVDS kábelt az alaplapról.

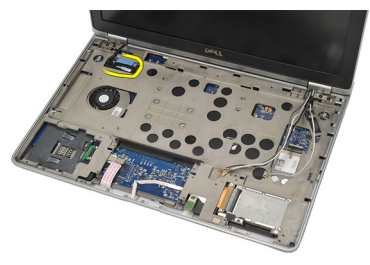

**12.** Távolítsa el a csavarokat a forgópántokból.

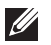

**MEGJEGYZÉS:** A forgópántok utolsó csavarjainak eltávolítása előtt a kijelzőegységet fogja szorosan az egyik kezében. Ellenkező esetben a kijelzőegység kieshet a kezéből, és megsérülhet.

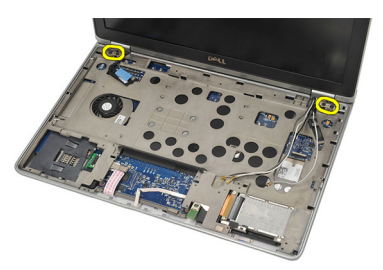

**13.** Távolítsa el a kijelzőegységet a számítógépből.

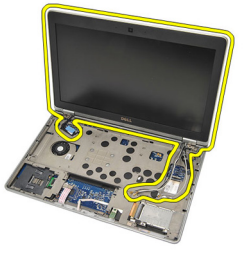

#### **A kijelzőegység beszerelése**

- **1.** Illessze a kijelző forgópántjait a számítógépre.
- **2.** Helyezze vissza, és húzza meg a forgópántokat rögzítő csavarokat.
- **3.** Csatlakoztassa az alacsony feszültségű differenciális-jelzés (LVDS) modul kábelét az alaplaphoz.
- **4.** Szerelje be az LVDS tartókeretét, majd helyezze vissza és húzza meg a tartókeretet rögzítő csavarokat.
- **5.** Helyezze be a vezeték nélküli antenna kábeleit azok tartójába. Emelje meg kissé a számítógép hátulját, és fűzze át a vezeték nélküli antenna kábeleit a

számítógépen található nyíláson. Húzza ki az antenna kábeleit a számítógép alján.

- **6.** Fordítsa meg a számítógépet. Csatlakoztassa a vezeték nélküli antenna kábeleit a megfelelő modulokhoz.
- **7.** Helyezze vissza, és húzza meg a számítógépház aljára való csavarokat.
- **8.** Szerelje be a [billentyűzetet](#page-44-0).
- **9.** Szerelje fel a [csuklótámaszt](#page-37-0).
- **10.** Szerelje fel az [alapburkolatot](#page-20-0).
- **11.** Helyezze be az [akkumulátort](#page-12-0).
- **12.** Kövesse a Miután befejezte <sup>a</sup> munkát <sup>a</sup> [számítógép](#page-10-0) belsejében című fejezet utasításait.

# **Kijelzőelőlap 26**

#### **A kijelzőkeret eltávolítása**

- **1.** Kövesse a Mielőtt elkezdene dolgozni <sup>a</sup> [számítógépen](#page-8-0) című fejezet utasításait.
- **2.** Távolítsa el az [akkumulátort](#page-12-0).
- **3.** Egy műanyag rajztű segítségével pattintsa fel a kijelzőkeretet a bal alsó sarkától kezdve. Csúsztassa végig a rajztűt a kijelzőkeret felső széle mentén, mielőtt a bal oldalon kioldja az összes rögzítőkapcsot.

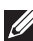

**MEGJEGYZÉS:** Óvatosan válassza le a kijelzőkeret alját a kijelzőegységről, mert a keret alja rögzítőkapcsokkal és ragasztószalaggal erősen rögzítve van.

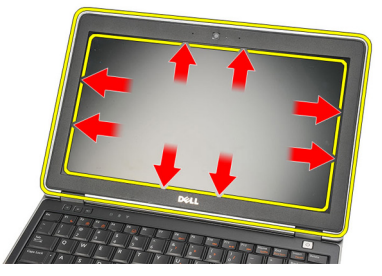

**4.** Távolítsa el a kijelzőkeretet.

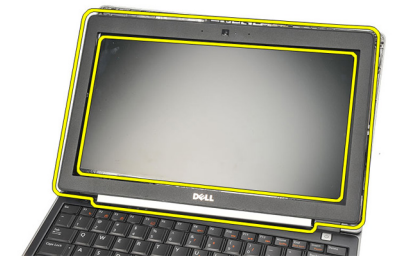

#### **A kijelzőkeret beszerelése**

- **1.** Rögzítse a kijelzőkeretet a kijelzőegységhez, majd illessze őket a számítógéphez.
- **2.** A bal, jobb és felső szélek illesztése előtt nyomkodja végig a keret alsó szélét, amíg az összes rögzítőkapocs a helyére nem pattan.
- **3.** Helyezze be az [akkumulátort](#page-12-0).
- **4.** Kövesse a Miután befejezte <sup>a</sup> munkát <sup>a</sup> [számítógép](#page-10-0) belsejében című fejezet utasításait.
# **Kijelzőpanel 27**

# **A kijelzőpanel eltávolítása**

- **1.** Kövesse a Mielőtt elkezdene dolgozni <sup>a</sup> [számítógépen](#page-8-0) című fejezet utasításait.
- **2.** Távolítsa el az [akkumulátort](#page-12-0).
- **3.** Távolítsa el a [kijelzőkeretet](#page-70-0).
- **4.** Távolítsa el a csavarokat a kijelzőpanelből.

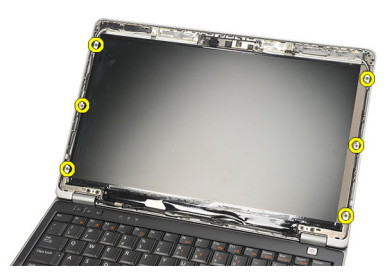

**5.** Fordítsa a kijelzőpanelt fejjel lefelé a billentyűzetre.

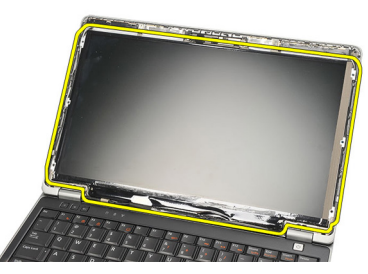

**6.** Húzza le az alacsony feszültségű differenciál-jelzés (LVDS) modul csatlakozását a kijelzőpanelhez rögzítő ragasztószalagot.

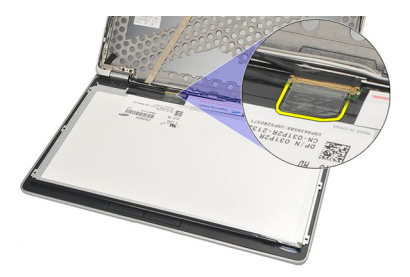

**7.** Válassza le az LVDS kábelt a kijelzőpanelről.

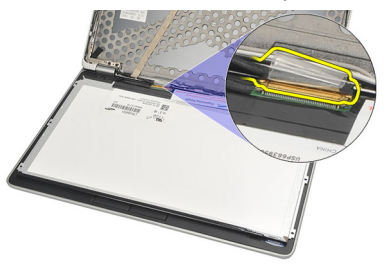

**8.** Távolítsa el a kijelzőpanelt a számítógépből.

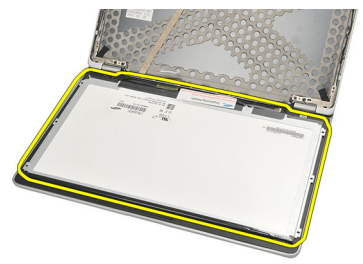

# <span id="page-74-0"></span>**A kijelzőpanel beszerelése**

- **1.** Helyezze a kijelzőpanelt a billentyűzetre.
- **2.** Csatlakoztassa az alacsony feszültségű differenciál-jelzés (LVDS) modul kábelét a kijelzőpanelhez, majd a csatlakozás biztosítása érdekében tegye rá a ragasztószalagot.
- **3.** Forgassa be a kijelzőpanelt felfelé a foglalatába.
- **4.** Helyezze vissza, és húzza meg a kijelzőpanelt rögzítő csavarokat.
- **5.** Szerelje be a [kijelzőkeretet](#page-71-0).
- **6.** Helyezze be az [akkumulátort](#page-12-0).
- **7.** Kövesse a Miután befejezte <sup>a</sup> munkát <sup>a</sup> [számítógép](#page-10-0) belsejében című fejezet utasításait.

# <span id="page-76-0"></span>**Kamera 28**

### **A kamera eltávolítása**

- **1.** Kövesse a Mielőtt elkezdene dolgozni <sup>a</sup> [számítógépen](#page-8-0) című fejezet utasításait.
- **2.** Távolítsa el az [akkumulátort](#page-12-0).
- **3.** Távolítsa el a [kijelzőkeretet](#page-70-0).
- $\mathscr U$ **MEGJEGYZÉS:** A számítógépben mikrofonmodullal ellátott kamera vagy egy önálló mikrofonmodul található. Bármelyik is legyen az, ugyanabban a foglalatban található.
- **4.** Válassza le a kamera és/vagy a mikrofonmodul kábelét.

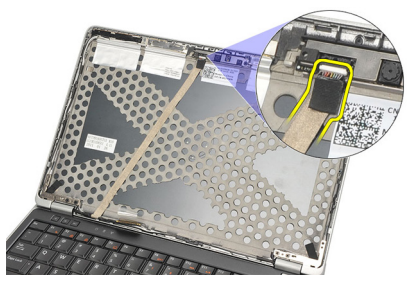

**5.** Távolítsa el a modult rögzítő csavart.

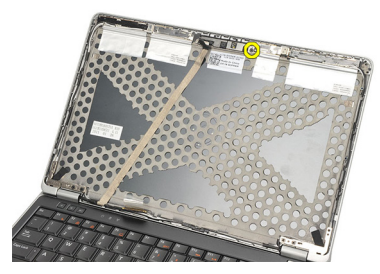

**6.** Válassza le a kamerát és/vagy a mikrofonmodult a kijelző felső burkolatáról, majd távolítsa el őket a számítógépből.

<span id="page-77-0"></span>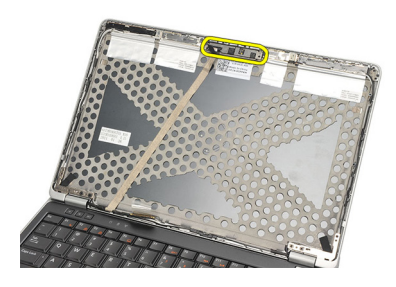

### **A kamera beszerelése**

- **1.** Csatlakoztassa a kamerát és/vagy a mikrofonmodult a kijelző felső burkolatán található kábelekhez.
- **2.** Rögzítse a modult a foglalatába, majd húzza meg a modult rögzítő csavart.
- **3.** Szerelje be a [kijelzőkeretet](#page-71-0).
- **4.** Helyezze be az [akkumulátort](#page-12-0).
- **5.** Kövesse a Miután befejezte <sup>a</sup> munkát <sup>a</sup> [számítógép](#page-10-0) belsejében című fejezet utasításait.

# <span id="page-78-0"></span>**Alacsony feszültségű differenciáljelzésű (LVDS) kamera kábele 29**

### **Az alacsony feszültségű differenciál-jelzés (LVDS) modul kábelének eltávolítása**

- **1.** Kövesse a Mielőtt elkezdene dolgozni <sup>a</sup> [számítógépen](#page-8-0) című fejezet utasításait.
- **2.** Távolítsa el az [akkumulátort](#page-12-0).
- **3.** Távolítsa el az [alapburkolatot](#page-20-0).
- **4.** Távolítsa el a [csuklótámaszt](#page-36-0).
- **5.** Távolítsa el a [billentyűzetet](#page-42-0).
- **6.** Távolítsa el a [kijelzőegységet](#page-66-0).
- **7.** Távolítsa el a [kijelzőkeretet](#page-70-0).
- **8.** Távolítsa el a [kijelzőpanelt](#page-74-0).
- **9.** Válassza le az LVDS/kamera/mikrofon kábelét a kameráról és/vagy a mikrofonmodulról.

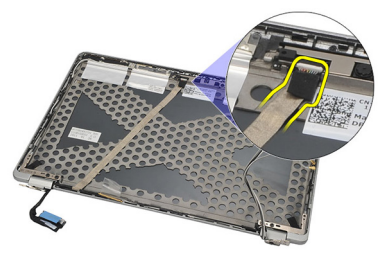

**10.** Húzza le az LVDS/kamera/mikrofon kábelét a felső burkolatról, majd távolítsa el a számítógépből.

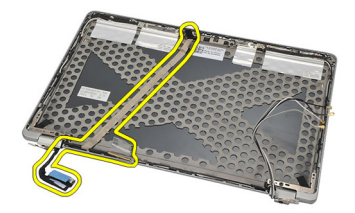

#### <span id="page-79-0"></span>**Az alacsony feszültségű differenciál-jelzés (LVDS) modul kábelének beszerelése**

- **1.** Csatlakoztassa az LVDS/kamera/mikrofon kábelét a kamerához és/vagy a mikrofonmodulhoz.
- **2.** Illessze a helyére kábelt, majd rögzítse a felső burkolathoz.
- **3.** Szerelje be a [kijelzőpanelt](#page-74-0).
- **4.** Szerelje be a [kijelzőkeretet](#page-71-0).
- **5.** Szerelje be a [kijelzőegységet](#page-68-0).
- **6.** Szerelje be a *[billentyűzetet](#page-44-0)*.
- **7.** Szerelje fel a [csuklótámaszt](#page-37-0).
- **8.** Szerelje fel az [alapburkolatot](#page-20-0).
- **9.** Helyezze be az [akkumulátort](#page-12-0).
- **10.** Kövesse a Miután befejezte <sup>a</sup> munkát <sup>a</sup> [számítógép](#page-10-0) belsejében című fejezet utasításait.

# **Kijelző csuklópántok 30**

# **A kijelző forgópántjainak eltávolítása**

- **1.** Kövesse a Mielőtt elkezdene dolgozni <sup>a</sup> [számítógépen](#page-8-0) című fejezet utasításait.
- **2.** Távolítsa el az [akkumulátort](#page-12-0).
- **3.** Távolítsa el az [alapburkolatot](#page-20-0).
- **4.** Távolítsa el a [csuklótámaszt](#page-36-0).
- **5.** Távolítsa el a [billentyűzetet](#page-42-0).
- **6.** Távolítsa el a [kijelzőegységet](#page-66-0).
- **7.** Távolítsa el a [kijelzőkeretet](#page-70-0).
- **8.** Távolítsa el a [kijelzőpanelt](#page-74-0).
- **9.** Távolítsa el a forgópántot rögzítő csavarokat.

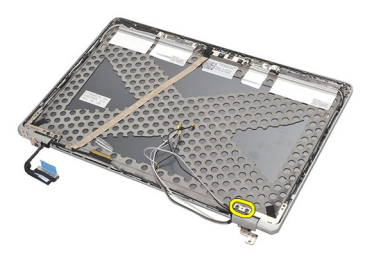

**10.** Vegye ki a vezeték nélküli modul kábelét a forgópánt fedeléből.

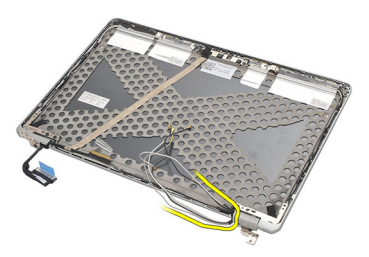

**11.** Forgassa el oldalra a forgópántot, amíg szabadon nem mozog.

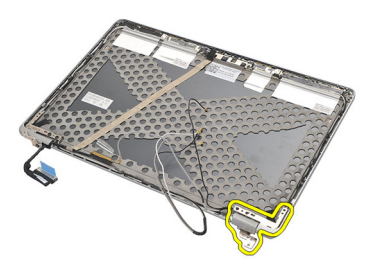

**12.** Távolítsa el a forgópánt fedelét rögzítő csavart.

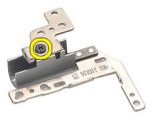

**13.** Csúsztassa le a forgópánt fedelét a forgópántról. Ismételje meg a fenti lépéseket a többi forgópánt eltávolításához.

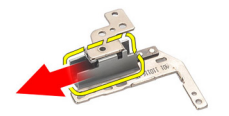

## <span id="page-82-0"></span>**A kijelző forgópántjainak felszerelése**

- **1.** Csúsztassa a forgópánt fedelét a forgópántra, és húzza meg a fedelet rögzítő csavart.
- **2.** Csúsztassa be a vezeték nélküli antenna kábeleit a forgópánt fedelébe.
- **3.** Csúsztassa be, és forgassa rá a forgópántot a kijelző felső burkolatára.
- **4.** Helyezze vissza, és húzza meg a forgópántot rögzítő csavarokat.
- **5.** Szerelje be a [kijelzőpanelt](#page-74-0).
- **6.** Szerelje be a [kijelzőkeretet](#page-71-0).
- **7.** Szerelje be a [kijelzőegységet](#page-68-0).
- **8.** Szerelje be a [billentyűzetet](#page-44-0).
- 9. Szerelje fel a [csuklótámaszt](#page-37-0).
- **10.** Szerelje fel az [alapburkolatot](#page-20-0).
- **11.** Helyezze be az [akkumulátort](#page-12-0).
- **12.** Kövesse a Miután befejezte <sup>a</sup> munkát <sup>a</sup> [számítógép](#page-10-0) belsejében című fejezet utasításait.

# **<sup>A</sup> kijelző felső burkolata 31**

### **A kijelző felső burkolatának eltávolítása**

- **1.** Kövesse a Mielőtt elkezdene dolgozni <sup>a</sup> [számítógépen](#page-8-0) című fejezet utasításait.
- **2.** Távolítsa el az [akkumulátort](#page-12-0).
- **3.** Távolítsa el az [alapburkolatot](#page-20-0).
- **4.** Távolítsa el a [csuklótámaszt](#page-36-0).
- **5.** Távolítsa el a [billentyűzetet](#page-42-0).
- **6.** Távolítsa el a [kijelzőegységet](#page-66-0).
- **7.** Távolítsa el a [kijelzőkeretet](#page-70-0).
- **8.** Távolítsa el a [kijelzőpanelt](#page-74-0).
- **9.** Távolítsa el a kamerát és <sup>a</sup> [mikrofont](#page-76-0).
- **10.** Távolítsa el az alacsony feszültségű [differenciál-jelzés](#page-78-0) (LVDS) modul kábelét.
- **11.** Távolítsa el a kijelző [forgópántjait](#page-82-0).
- **12.** Távolítsa el a kijelző burkolatát.

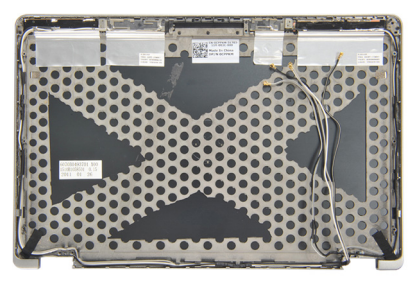

### **A kijelző felső burkolatának beszerelése**

- **1.** Helyezze vissza a kijelző felső burkolatát.
- **2.** Szerelje fel a kijelző [forgópántjait](#page-82-0).
- **3.** Szerelje be az alacsony feszültségű [differenciál-jelzés](#page-79-0) (LVDS) modul kábelét.
- **4.** Szerelje be a kamerát és <sup>a</sup> [mikrofont](#page-77-0).
- **5.** Szerelje be a [kijelzőpanelt](#page-74-0).
- **6.** Szerelje be a [kijelzőkeretet](#page-71-0).
- **7.** Szerelje be a [kijelzőegységet](#page-68-0).
- **8.** Szerelje be a [billentyűzetet](#page-44-0).
- **9.** Szerelje fel a [csuklótámaszt](#page-37-0).
- **10.** Szerelje fel az [alapburkolatot](#page-20-0).
- **11.** Helyezze be az [akkumulátort](#page-12-0).
- **12.** Kövesse a Miután befejezte <sup>a</sup> munkát <sup>a</sup> [számítógép](#page-10-0) belsejében című fejezet utasításait.

# **<sup>A</sup> számítógépház középső része 32**

### **A számítógépház középső részének eltávolítása**

- **1.** Kövesse a Mielőtt elkezdene dolgozni <sup>a</sup> [számítógépen](#page-8-0) című fejezet utasításait.
- **2.** Távolítsa el a Secure Digital (SD) [kártyát](#page-14-0).
- **3.** Távolítsa el az [ExpressCard](#page-16-0) kártyát.
- **4.** Távolítsa el az [akkumulátort](#page-12-0).
- **5.** Távolítsa el az előfizetői egyéni [azonosító](#page-18-0) modul (SIM) kártyát.
- **6.** Távolítsa el az [alapburkolatot](#page-20-0).
- **7.** Távolítsa el a [memóriát](#page-22-0).
- **8.** Távolítsa el a [merevlemez-meghajtót](#page-24-0).
- **9.** Távolítsa el a vezeték nélküli helyi hálózati [\(Wireless](#page-30-0) Local Area Network [WLAN\)](#page-30-0) kártyát.
- **10.** Távolítsa el a vezeték nélküli [nagykiterjedésű](#page-32-0) hálózati (Wireless Wide Area Network - [WWAN\)](#page-32-0) kártyát.
- **11.** Távolítsa el a [Bluetooth-modult](#page-38-0).
- **12.** Távolítsa el a [hangszórókat](#page-34-0).
- **13.** Távolítsa el a [csuklótámaszt](#page-36-0).
- **14.** Távolítsa el a [billentyűzetet](#page-42-0).
- **15.** Távolítsa el a [számítógépház](#page-46-0) alját.
- **16.** Távolítsa el a [hűtőbordát](#page-50-0).
- **17.** Távolítsa el a DC-in [csatlakozót](#page-52-0).
- **18.** Távolítsa el a vezeték nélküli [kapcsolót](#page-54-0).
- **19.** Távolítsa el a [Hall-érzékelőt](#page-56-0).
- **20.** Távolítsa el az [ExpressCard-kártyafoglalatot](#page-58-0).
- **21.** Távolítsa el az [alaplapot](#page-60-0).
- **22.** Távolítsa el az [intelligenskártya-foglalatot](#page-64-0).
- **23.** Távolítsa el a [kijelzőegységet](#page-66-0).
- **24.** Távolítsa el a számítógépház középső részét.

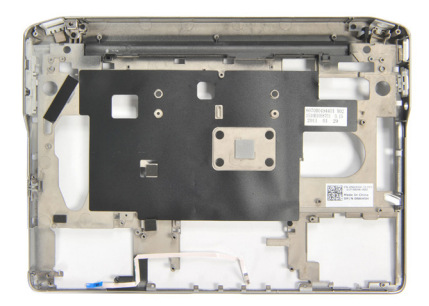

### **A számítógépház középső részének beszerelése**

- **1.** Szerelje be a számítógép házának középső részét.
- **2.** Szerelje be a [kijelzőegységet](#page-68-0).
- **3.** Szerelje be az [intelligenskártya-foglalatot](#page-65-0).
- **4.** Szerelje be az [alaplapot](#page-62-0).
- **5.** Szerelje be az [ExpressCard-kártyafoglalatot](#page-59-0).
- **6.** Szerelje be a [Hall-érzékelőt](#page-57-0).
- **7.** Szerelje be a vezeték nélküli [kapcsolót](#page-55-0).
- **8.** Szerelje be a DC-in [csatlakozót](#page-53-0).
- **9.** Szerelje be a [hűtőbordát](#page-51-0).
- **10.** Szerelje fel a [számítógépház](#page-47-0) alját.
- **11.** Szerelje be a [billentyűzetet](#page-44-0).
- **12.** Szerelje fel a [csuklótámaszt](#page-37-0).
- **13.** Szerelje be a [hangszórókat](#page-35-0).
- **14.** Szerelje be a [Bluetooth-modult](#page-40-0).
- **15.** Szerelje be a vezeték nélküli [nagykiterjedésű](#page-33-0) hálózati (Wireless Wide Area Network - [WWAN\)](#page-33-0) kártyát.
- **16.** Szerelje be a vezeték nélküli helyi hálózati [\(Wireless](#page-31-0) Local Area Network [WLAN\)](#page-31-0) kártyát.
- **17.** Szerelje be a [merevlemez-meghajtót](#page-26-0).
- **18.** Szerelje be a [memóriát](#page-23-0).
- **19.** Szerelje fel az [alapburkolatot](#page-20-0).
- **20.** Helyezze be az előfizetői egyéni [azonosító](#page-18-0) modul (SIM) kártyát.
- **21.** Helyezze be az [akkumulátort](#page-12-0).
- **22.** Helyezze be az [ExpressCard](#page-16-0) kártyát.
- **23.** Helyezze be a Secure Digital (SD) [kártyát](#page-14-0).
- **24.** Kövesse a Miután befejezte <sup>a</sup> munkát <sup>a</sup> [számítógép](#page-10-0) belsejében című fejezet utasításait.

# **Műszaki adatok 33**

#### **Műszaki adatok**

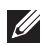

**MEGJEGYZÉS:** A kínált opciók régiónként eltérőek lehetnek. A következő műszaki adatok csupán a törvény értelmében a számítógéphez kötelezően mellékelt adatok. Ha többet szeretne megtudni a számítógép konfigurációjáról, kattintson a **Start** → **Súgó és támogatás** menüpontra, és válassza a számítógép adatainak megtekintését.

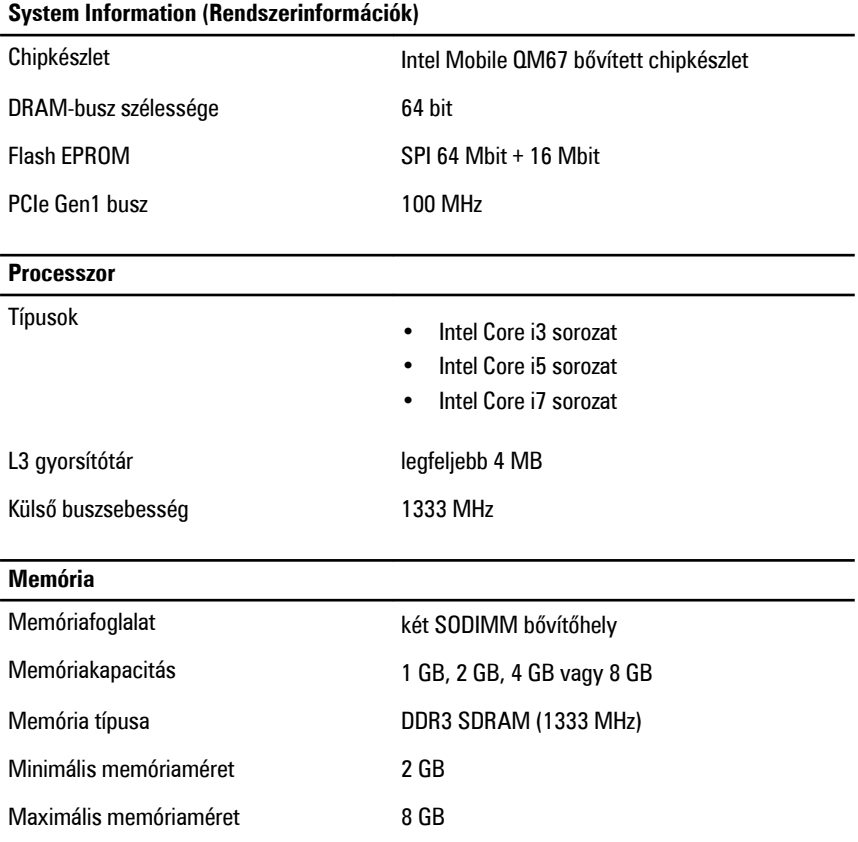

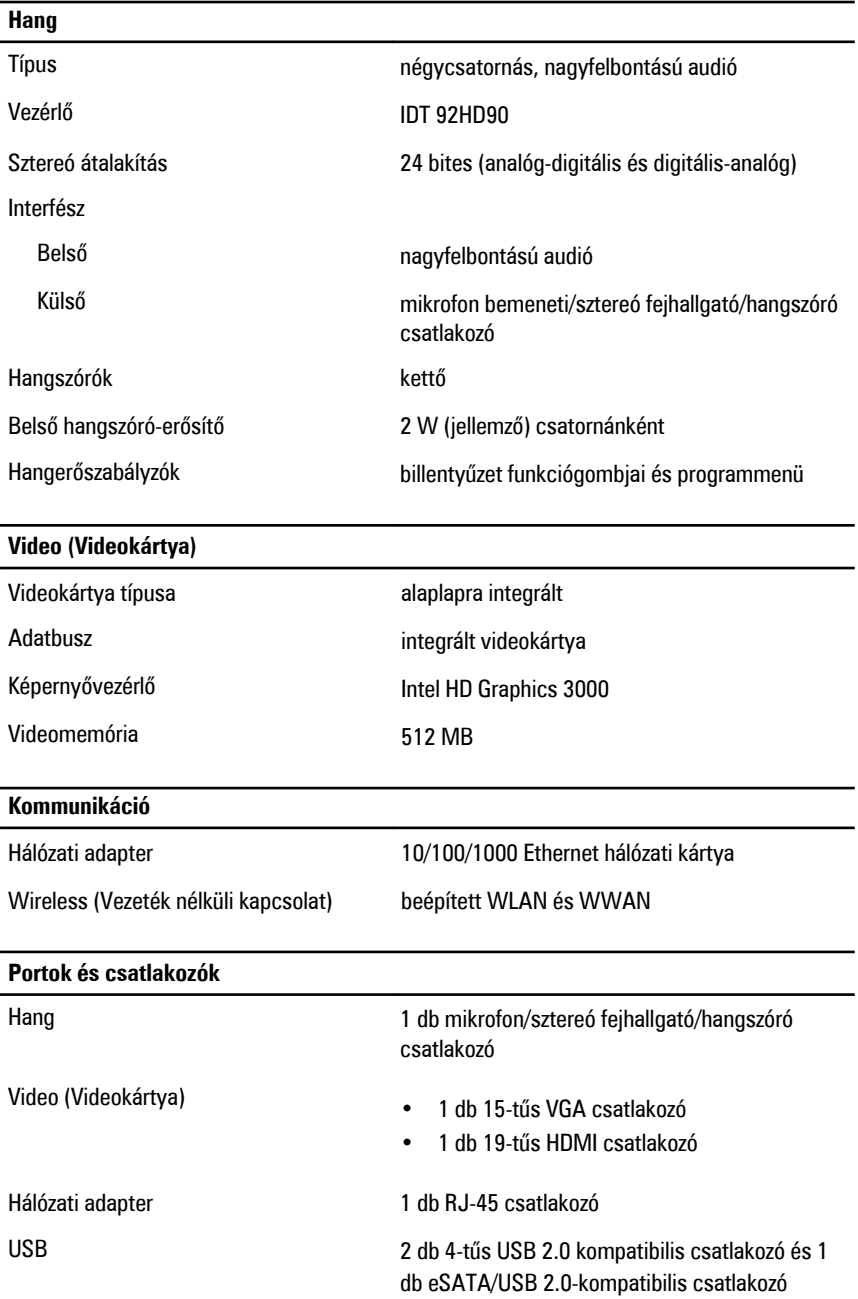

### **Portok és csatlakozók**

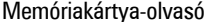

1 db 3 az 1-ben memóriakártya-olvasó

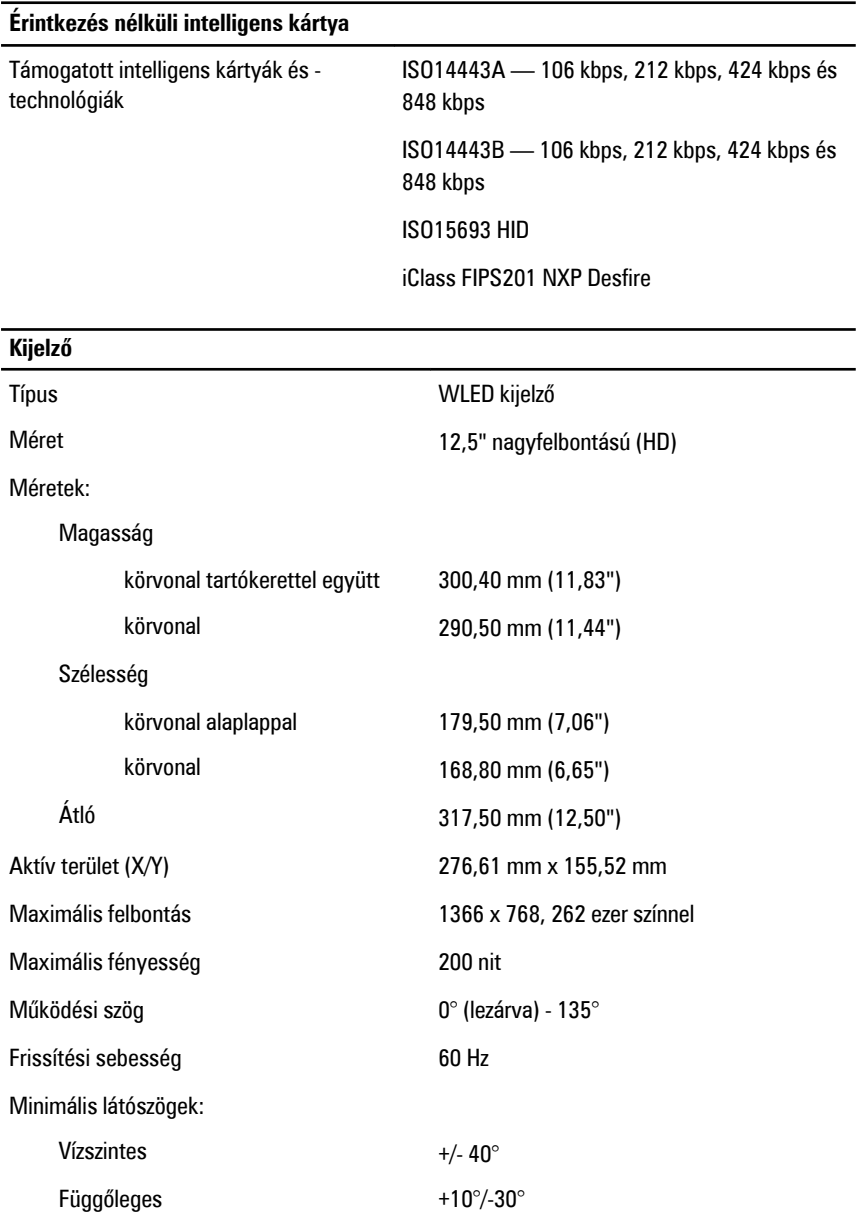

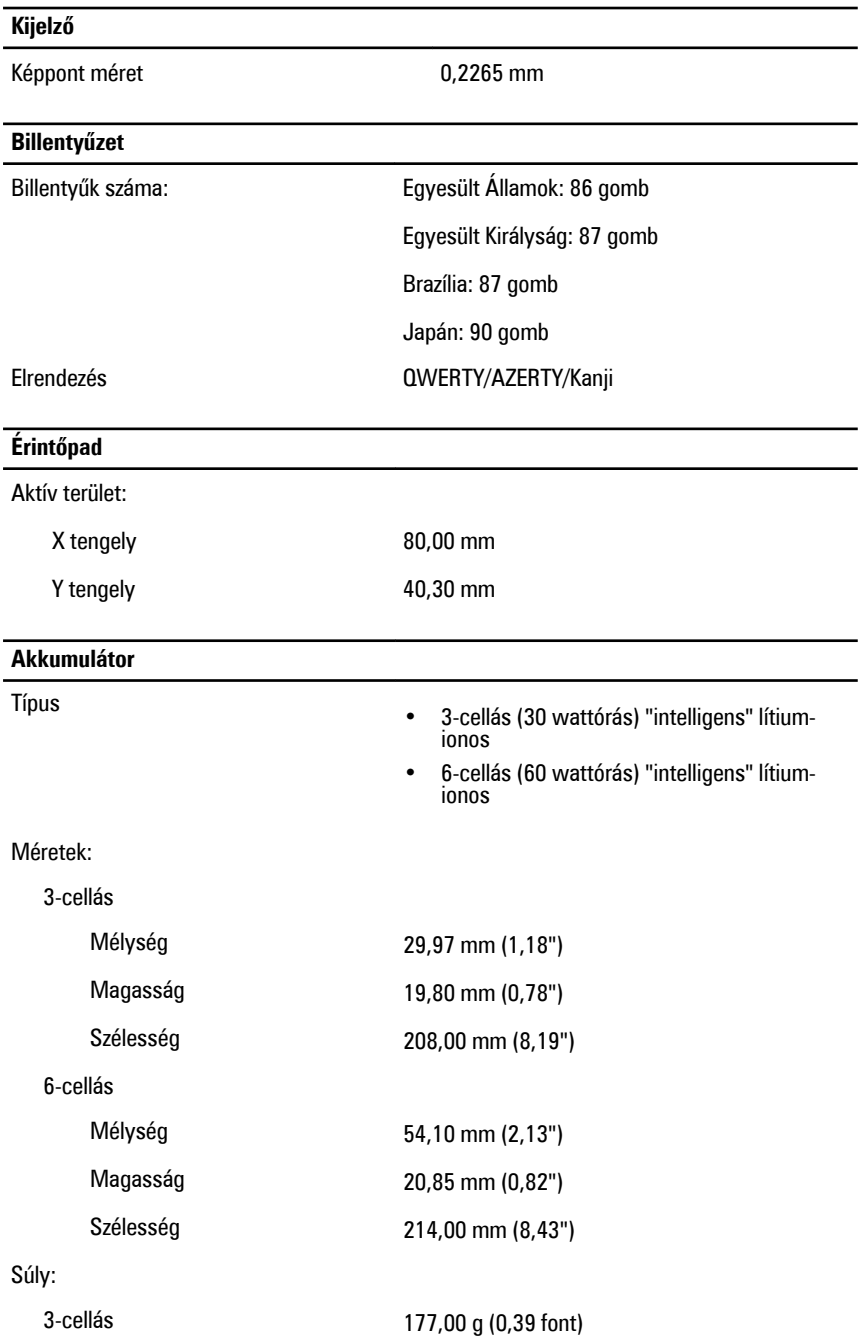

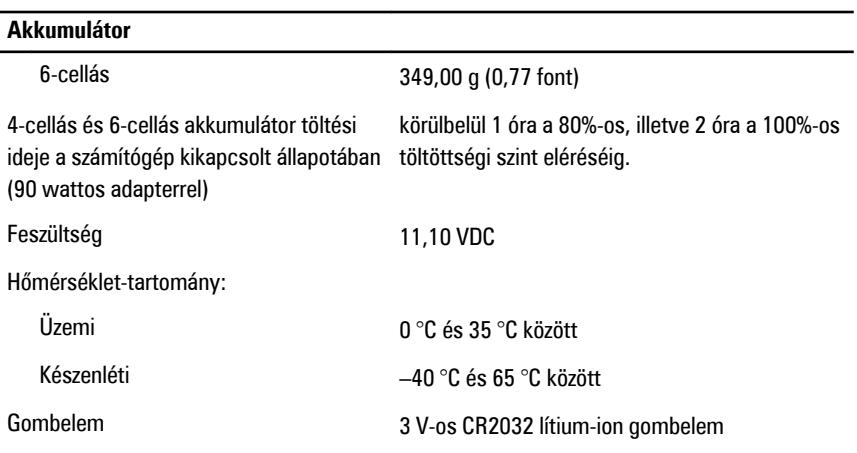

### **Váltóáramú adapter**

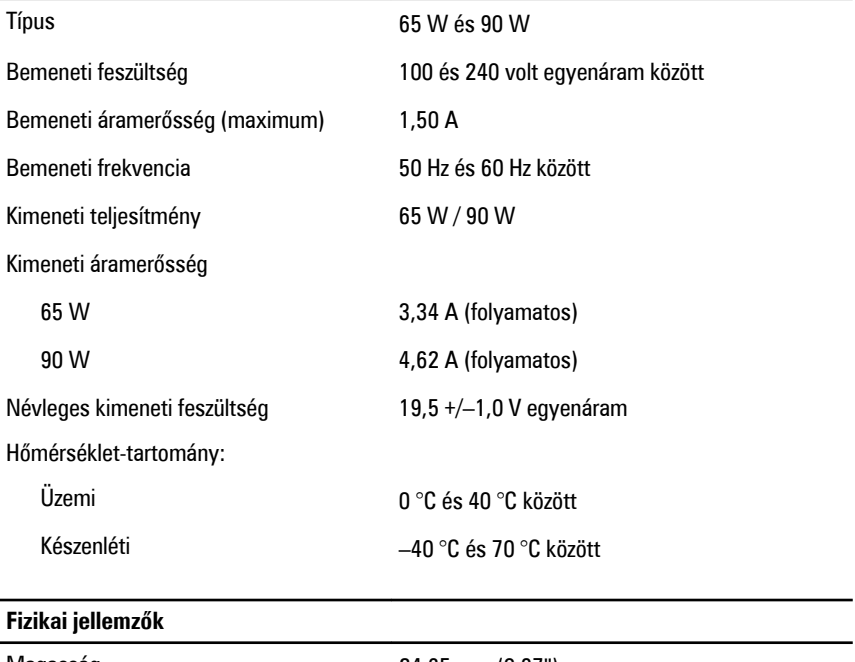

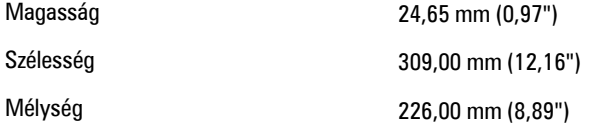

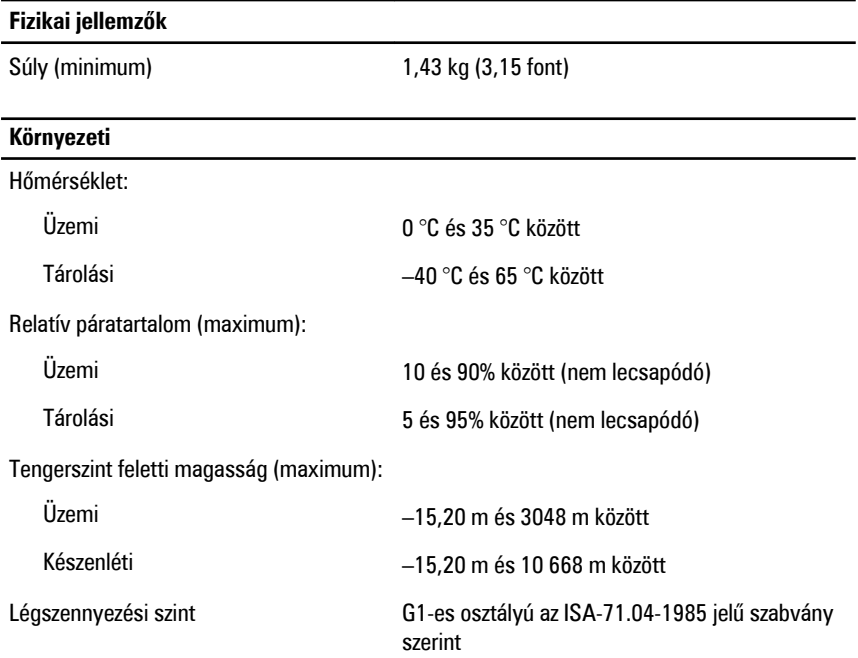

# **Rendszerbeállítás 34**

### **Rendszerbeállítás áttekintése**

A rendszerbeállítás lehetővé teszi az alábbiakat:

- Módosíthatja a rendszerkonfigurációs adatokat, különböző hardverek számítógépbe szerelését, cseréjét vagy eltávolítását követően.
- Olyan felhasználó által választható opciókat állíthat be vagy módosíthat, mint például a felhasználói jelszó.
- Megállapíthatja az aktuális memóriaméretet vagy beállíthatja a telepített merevlemez-meghajtó típusát.

A Dell azt ajánlja, hogy a rendszerbeállítások használata előtt - későbbi felhasználás céljából - írja le a Rendszerbeállítások képernyőn látható információkat.

**FIGYELMEZTETÉS: Ha nem biztos a dolgában, akkor ne módosítsa a rendszerbeállításokat. Bizonyos módosítások instabillá tehetik a számítógépe működését.**

### **Belépés a rendszerbeállításokba**

- **1.** Kapcsolja be (vagy indítsa újra) a számítógépet.
- **2.** Miután megjelent a kék DELL embléma, várja meg, amíg megjelenik az F2 billentyű lenyomására utaló jelzés.
- **3.** Amint megjelenik az F2 jelzés, azonnal nyomja meg az <F2> gombot.
- **MEGJEGYZÉS:** Az F2 jelzés arra utal, hogy a billentyűzet inicializációja sikeres volt. A figyelmeztetés nagyon gyorsan megjelenhet, így figyeljen oda, és a megjelenésekor nyomja meg az <F2> gombot . Ha az <F2> gombot a figyelmeztetés megjelenése előtt nyomja meg, akkor a bevitel érvénytelen.
- **4.** Ha túl sokáig vár, és megjelenik az operációs rendszer emblémája, várjon tovább, amíg meg nem jelenik a Microsoft Windows Asztala. Ekkor kapcsolja ki a számítógépet, és próbálja újra a műveletet.

# **A System Setup (Rendszerbeállítás) program menüpontjai**

Az alábbi fejezetekben a System Setup (Rendszerbeállítás) program menüpontjait mutatiuk be

# **General (Általános)**

Az alábbi táblázat a **General (Általános)** menüpont elemeit mutatja be.

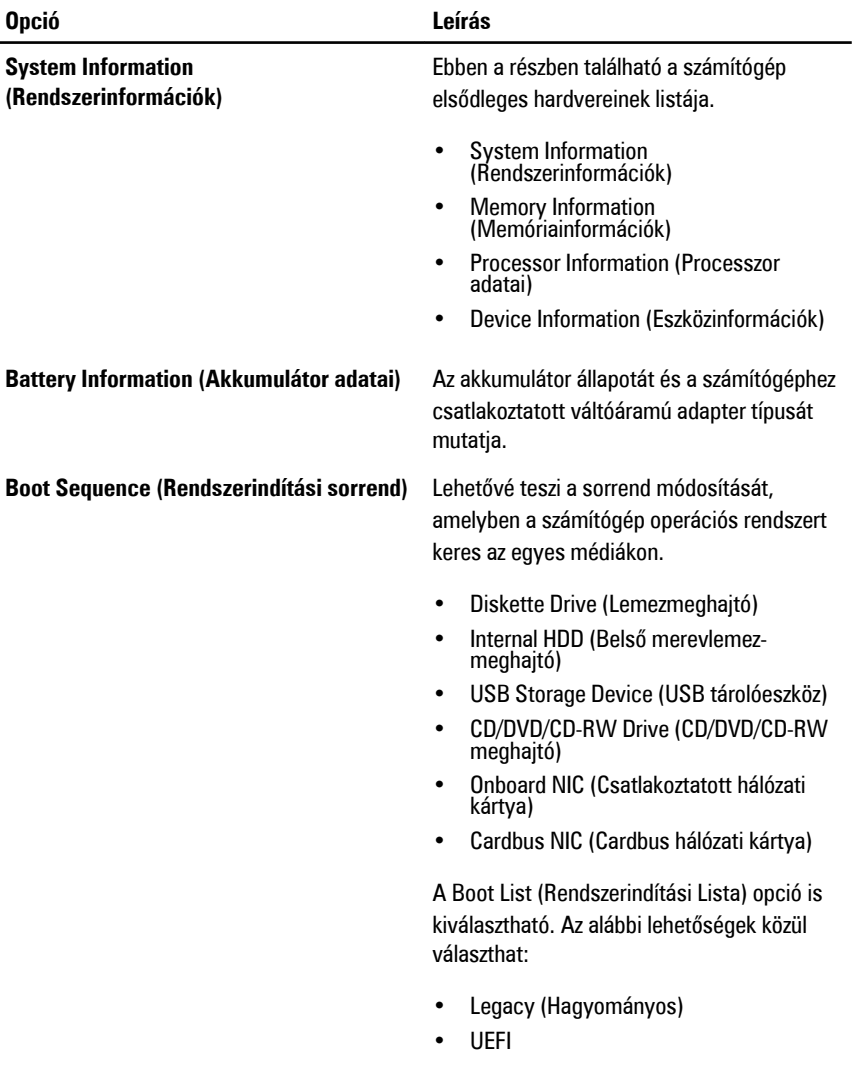

**Date/Time (Dátum/idő)** Lehetővé teszi a dátum és idő módosítását.

#### **System Configuration (Rendszerkonfiguráció)**

Az alábbi táblázat a **System Configuration (Rendszerkonfiguráció)** menüpont elemeit mutatja be.

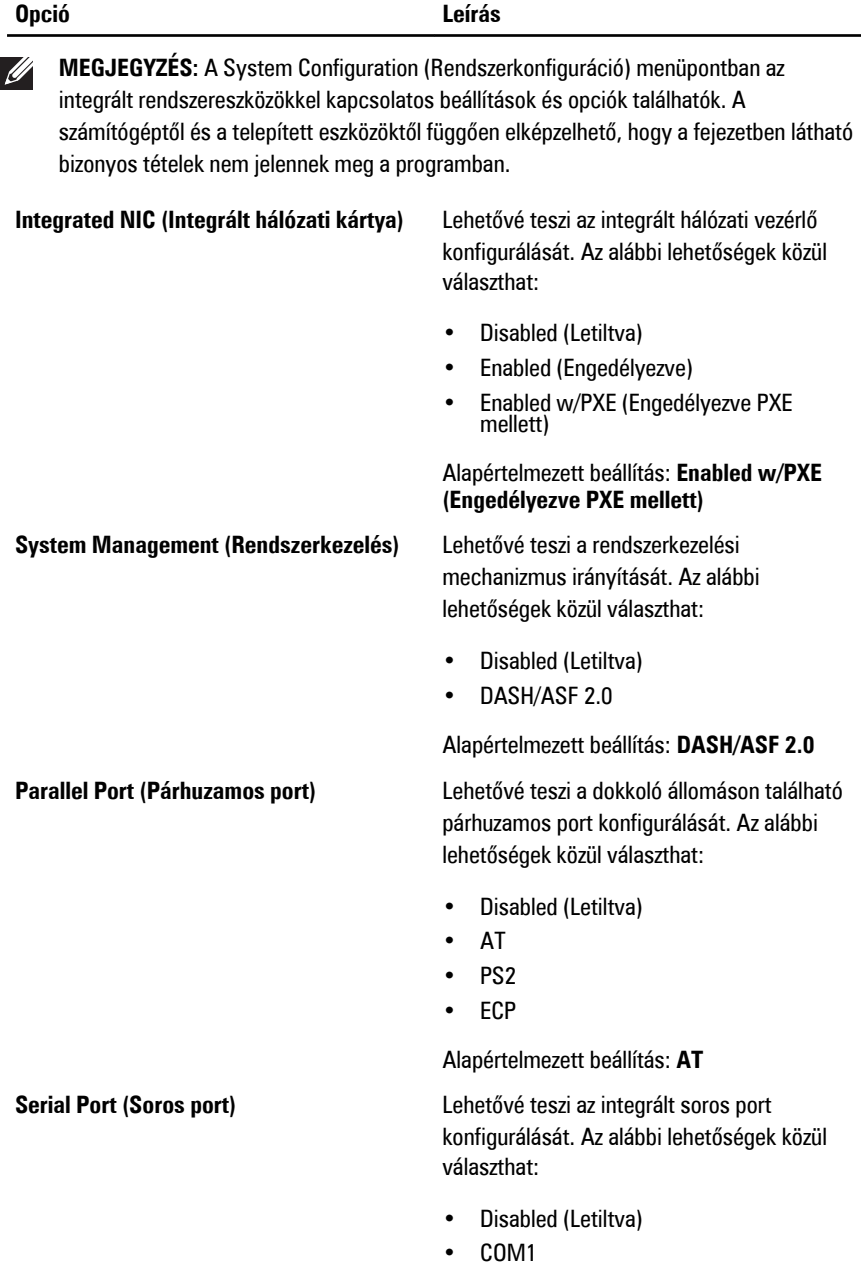

- COM2
- COM3

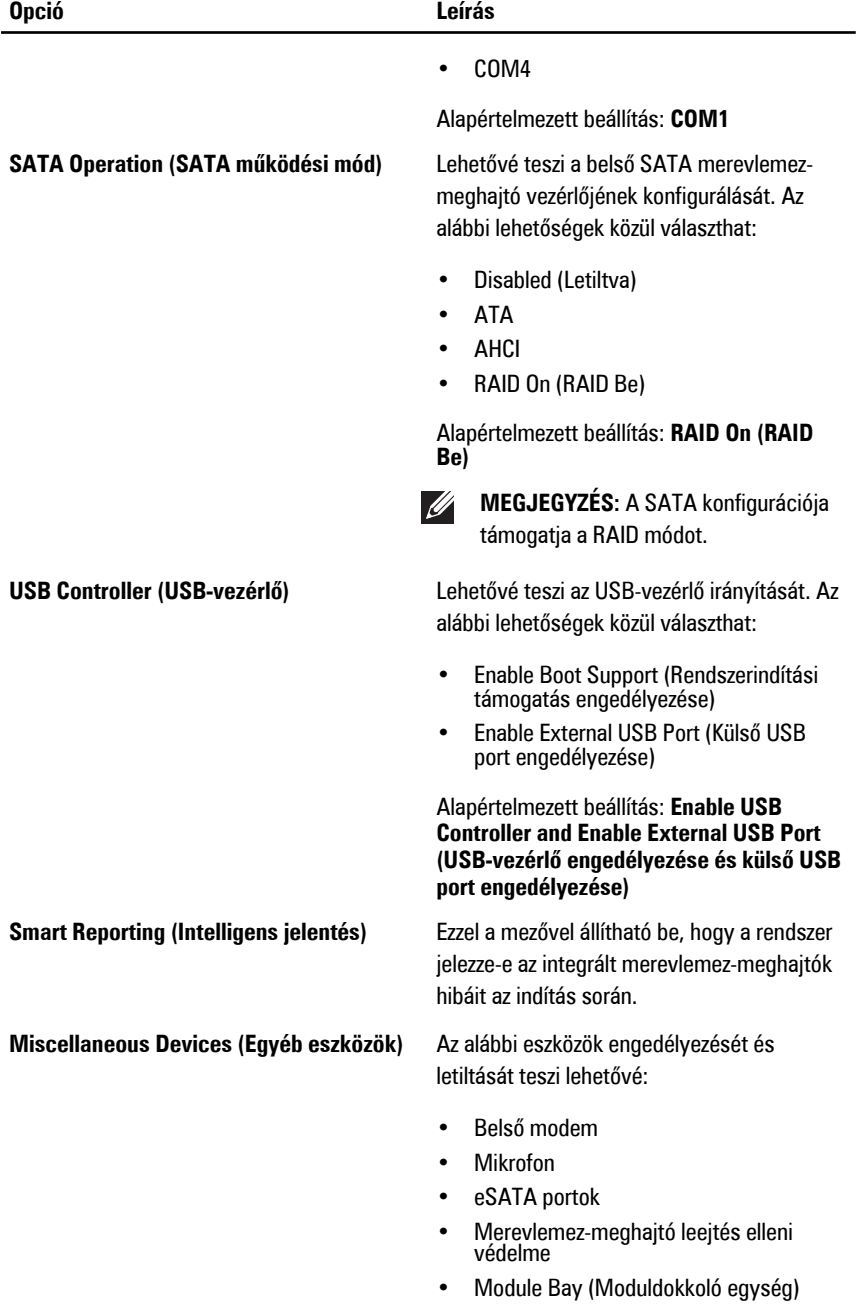

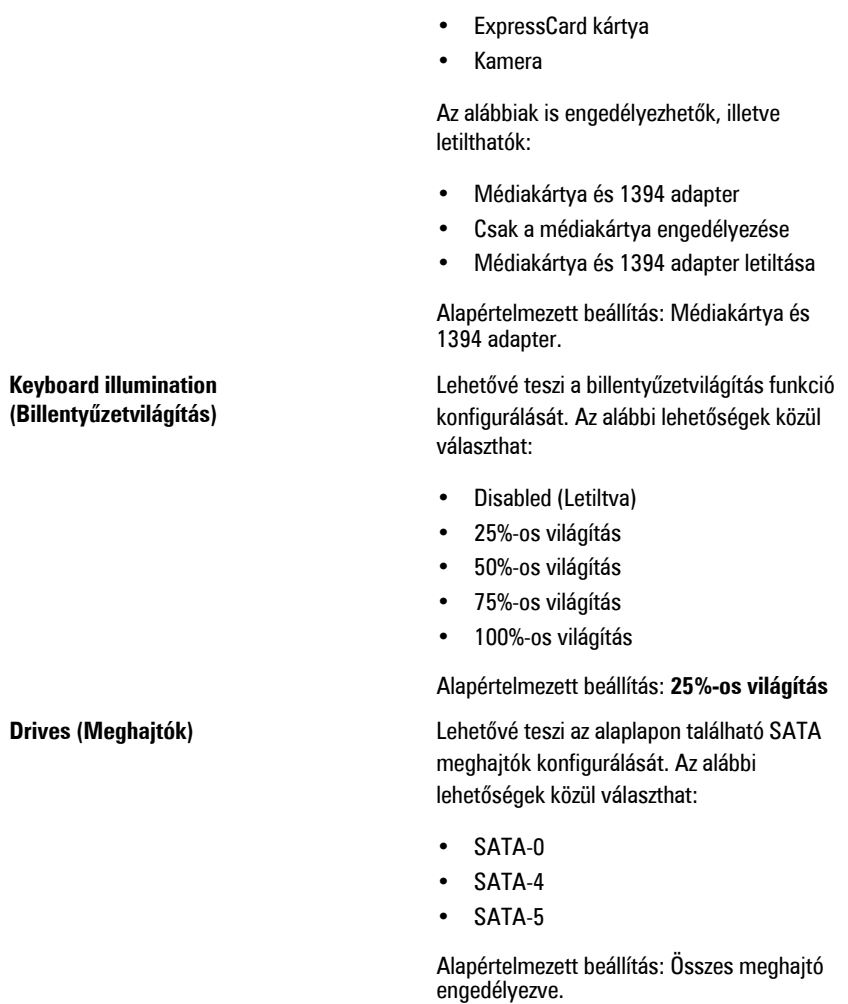

### **Video (Videokártya)**

Az alábbi táblázat a **Video (Videokártya)** menüpont elemeit mutatja be.

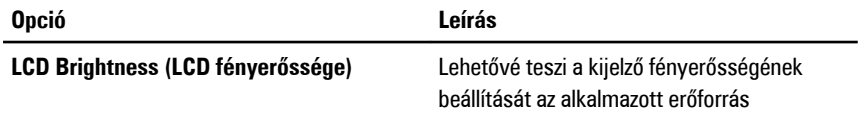

#### **Opció Leírás**

(akkumulátor vagy váltóáramú adapter) függvényében.

# **Security (Biztonság)**

Az alábbi táblázatban a **Security (Biztonság)** menüpont almenüi találhatók.

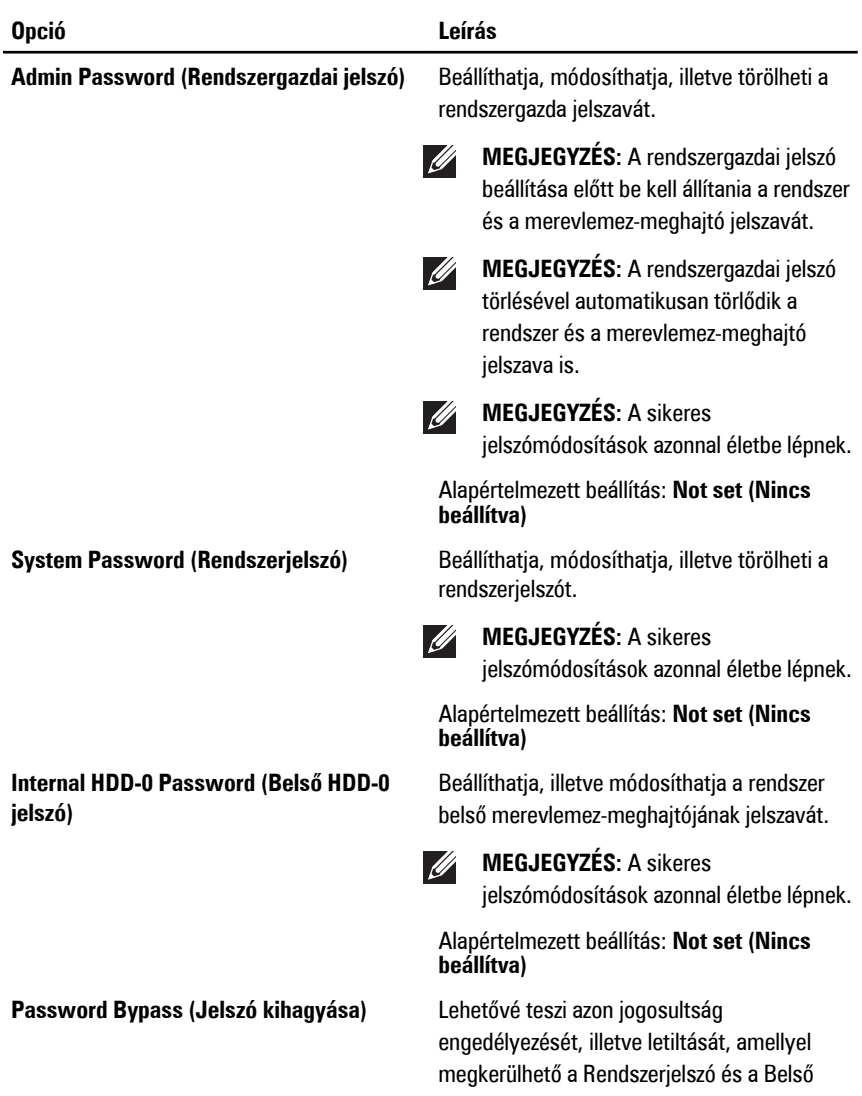

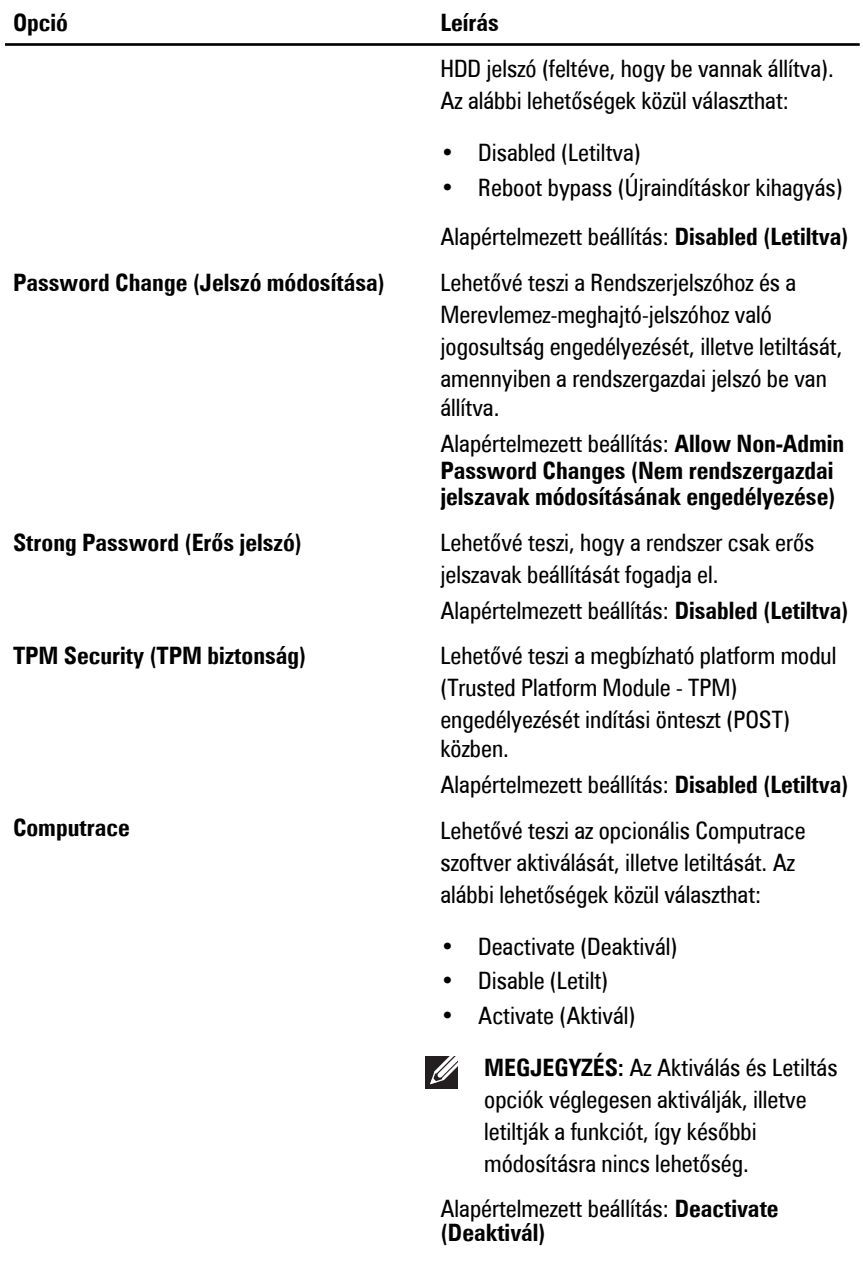

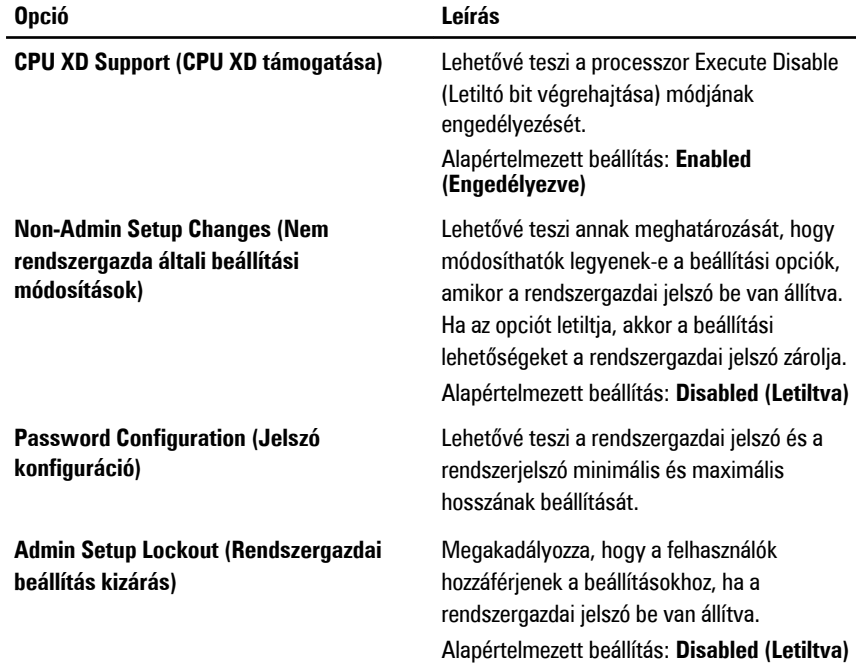

### **Performance (Teljesítmény)**

Az alábbi táblázat a **Performance (Teljesítmény)** menüpont elemeit mutatja be.

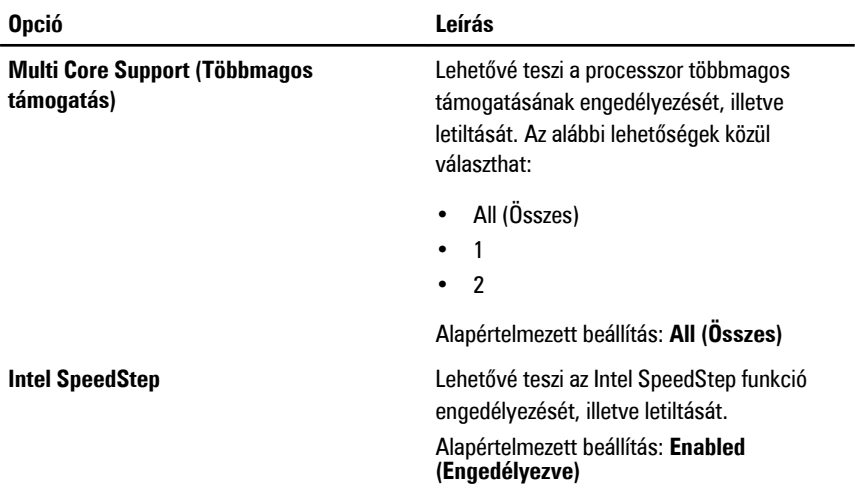

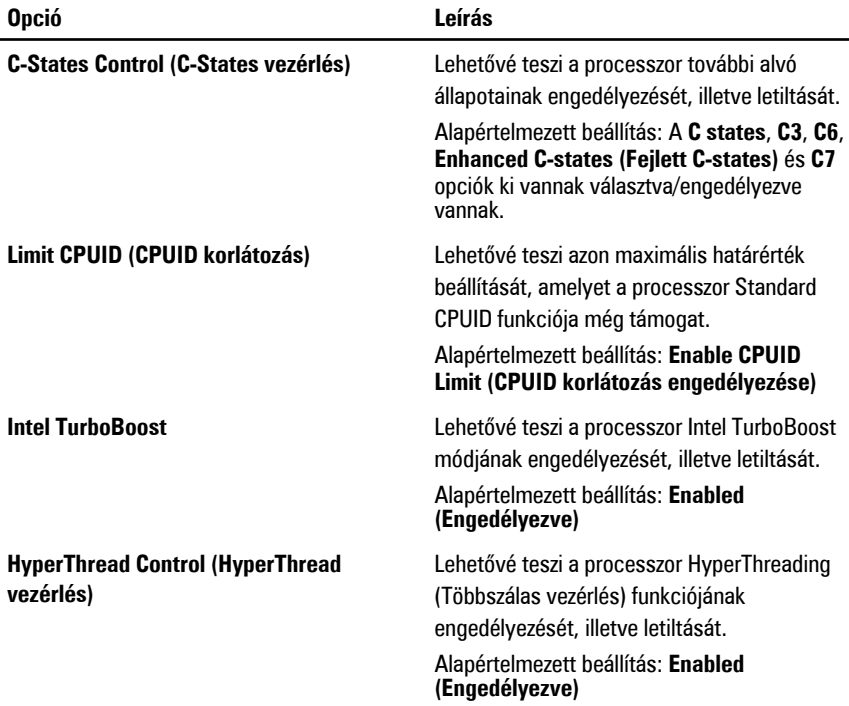

### **Power Management (Energiagazdálkodás)**

Az alábbi táblázat a **Power Management (Energiagazdálkodás)** menüpont elemeit mutatja be.

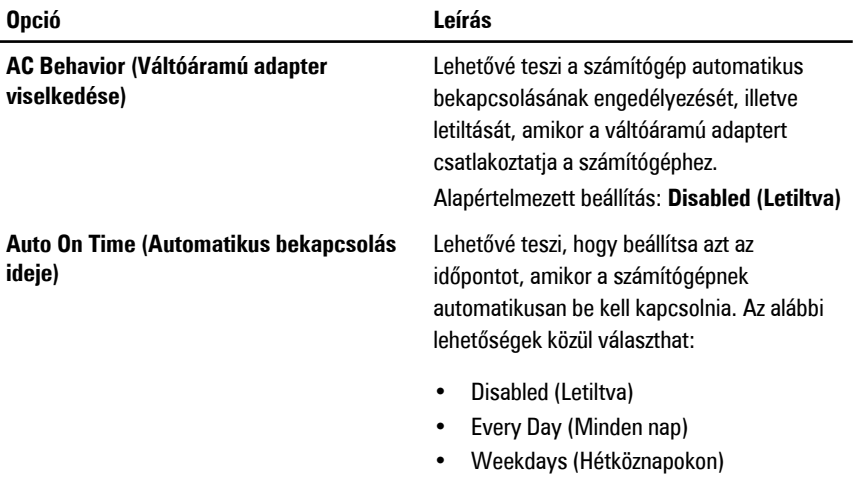

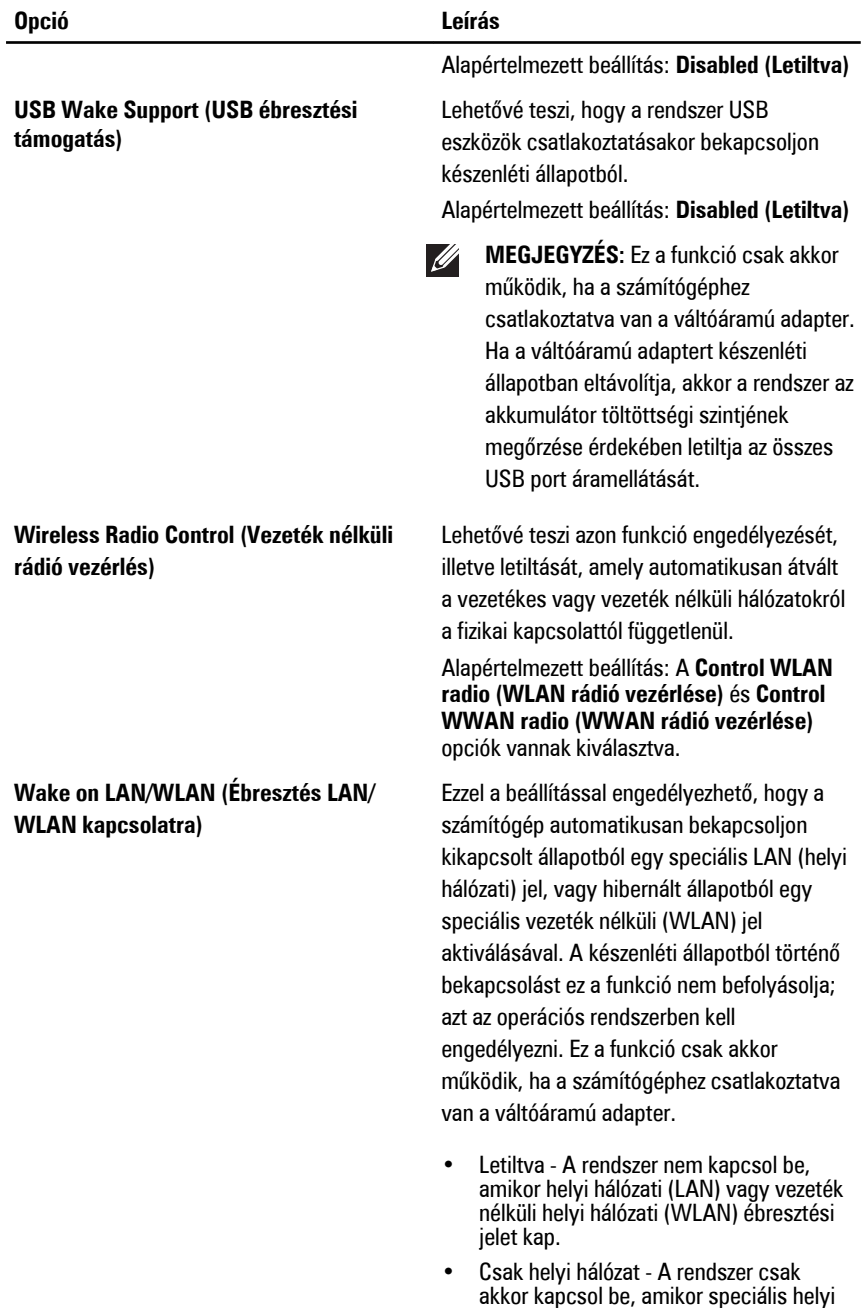

hálózati (LAN) ébresztési jelet kap.

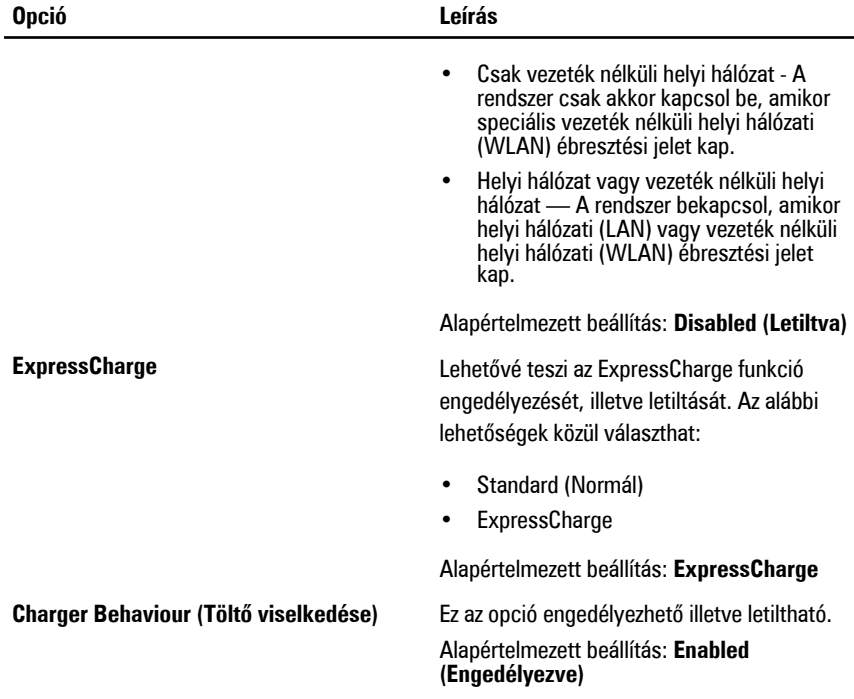

### **POST Behavior (Bekapcsolási önteszt viselkedése)**

Az alábbi táblázat a **POST Behavior (Bekapcsolási önteszt viselkedése)** menüpont elemeit mutatja be.

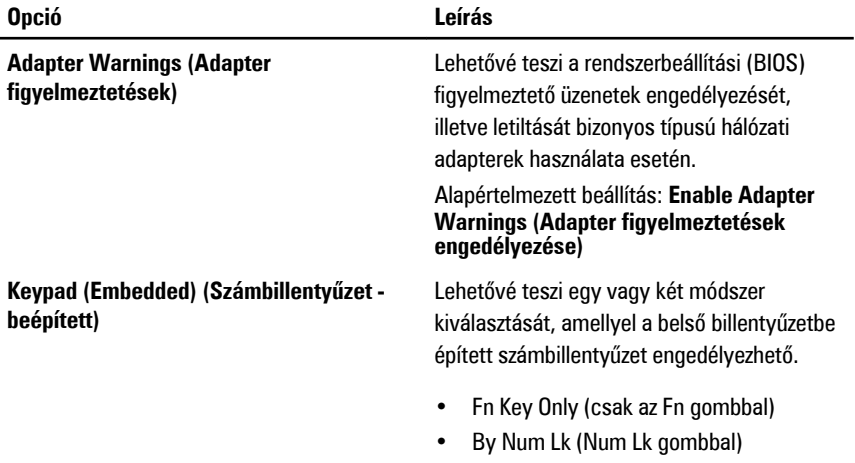

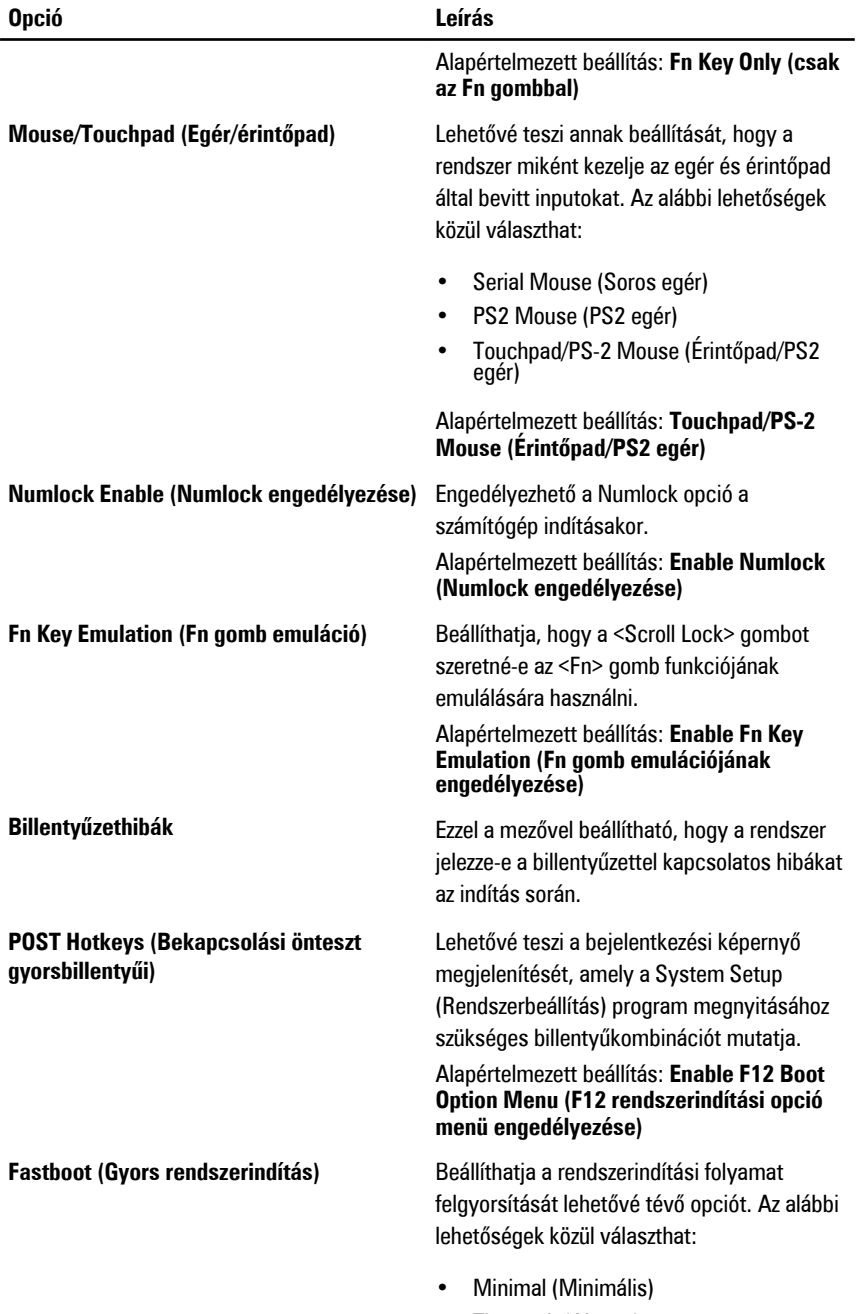

• Thorough (Alapos)
• Auto (Automatikus)

Alapértelmezett beállítás: **Thorough (Alapos)**

#### **Virtualization Support (Virtualizáció támogatása)**

Az alábbi táblázat a **Virtualization Support (Virtualizáció támogatása)** menüpont elemeit mutatja be.

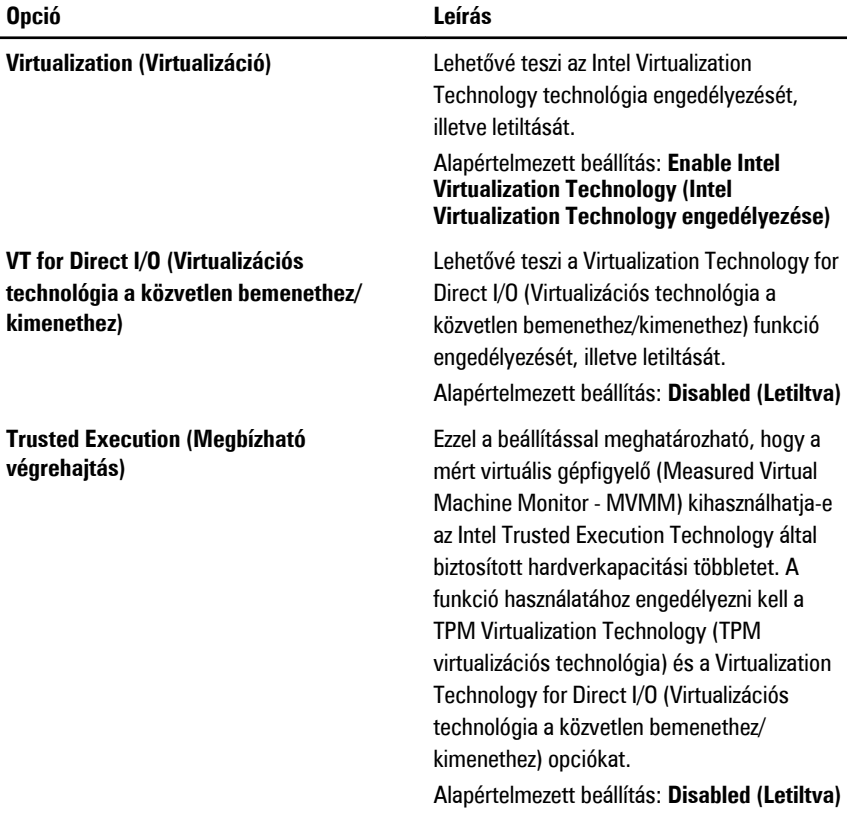

#### **Wireless (Vezeték nélküli kapcsolat)**

Az alábbi táblázat a **Wireless (Vezeték nélküli kapcsolat)** menüpont elemeit mutatja be.

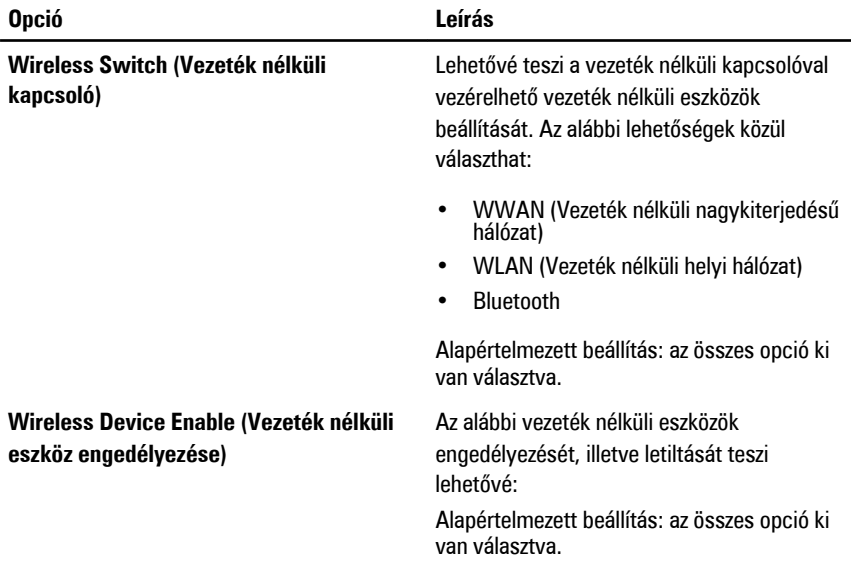

#### **Maintenance (Karbantartás)**

Az alábbi táblázat a **Maintenance (Karbantartás)** menüpont elemeit mutatja be.

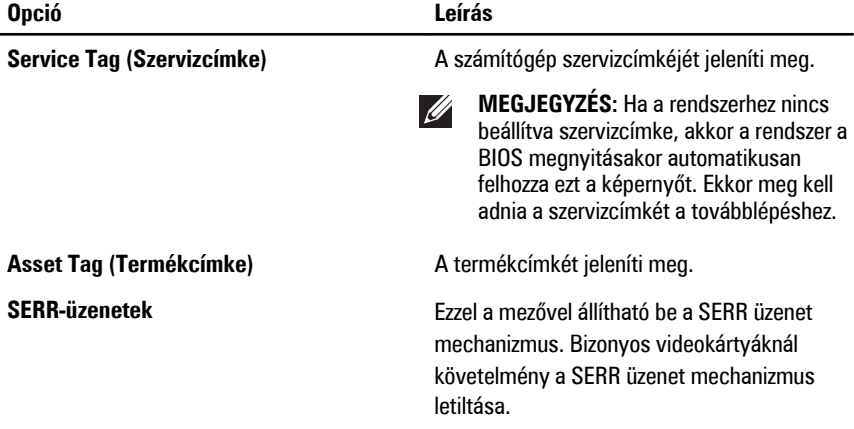

#### **System Logs (Rendszernaplók)**

Az alábbi táblázat a **System Logs (Rendszernaplók)** menüpont elemeit mutatja be.

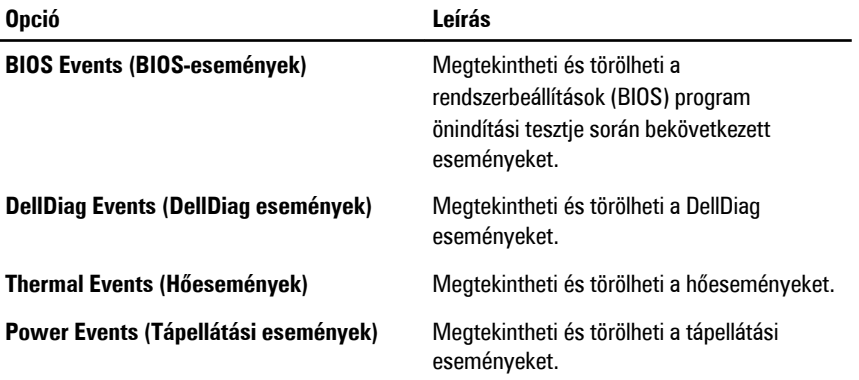

# **Diagnostics (Diagnosztika) 35**

## **Eszköz-állapotjelző fények**

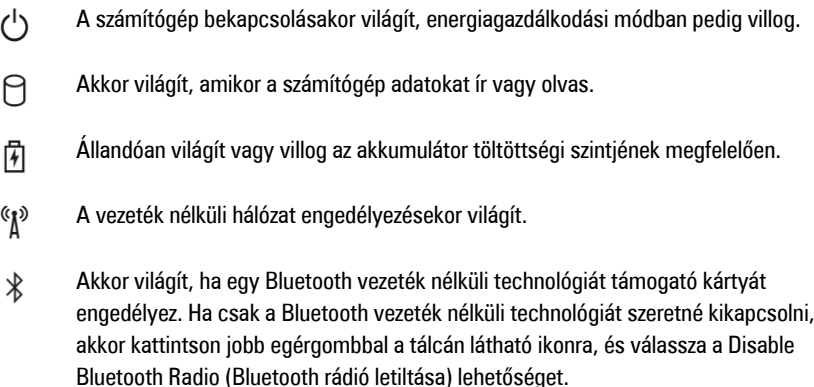

### **Akkumulátor-állapotjelző fények**

Ha a számítógép elektromos hálózati aljzathoz van csatlakoztatva, akkor az akkumulátor-állapotjelző fény az alábbiak szerint világít:

- **Szakaszosan villogó sárga és fehér fény** A hordozható számítógéphez nem hivatalos vagy a Dell által nem támogatott váltóáramú adapter van csatlakoztatva.
- **Szakaszosan villogó sárga fény és állandó fehér fény** A váltóáramú adapter csatlakoztatva van, és az akkumulátorral ideiglenes hiba történt.
- **Folyamatosan villogó sárga fény** A váltóáramú adapter csatlakoztatva van, és az akkumulátorral végzetes hiba történt.
- **Nem világít** Az akkumulátor teljesen feltöltött állapotban van, és a váltóáramú adapter csatlakoztatva van.
- **Fehér fénnyel világít** Az akkumulátor töltés alatt áll, és a váltóáramú adapter csatlakoztatva van.

## **LED hibakódok**

Az alábbi táblázatban található LED hibakódok akkor jelennek meg, ha a számítógép nem képes elvégezni az indítási öntesztet.

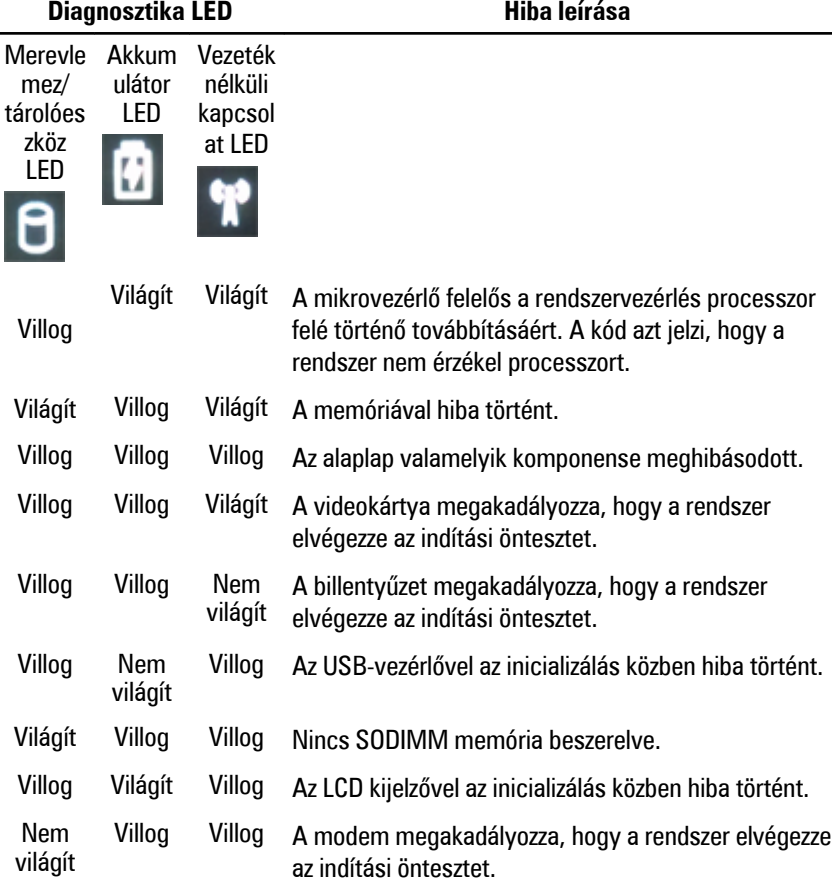

## **Kapcsolatfelvétel <sup>a</sup> Dell-lel 36**

## **A Dell elérhetőségei**

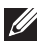

**MEGJEGYZÉS:** Amennyiben nem rendelkezik aktív internetkapcsolattal, elérhetőségeinket megtalálhatja a vásárlást igazoló nyugtán, a csomagoláson, a számlán vagy a Dell termékkatalógusban.

A Dell számos támogatási lehetőséget biztosít, online és telefonon keresztül egyaránt. A rendelkezésre álló szolgáltatások országonként és termékenként változnak, így előfordulhat, hogy bizonyos szolgáltatások nem érhetők el az Ön lakhelye közelében. Amennyiben szeretne kapcsolatba lépni vállalatunkkal értékesítéssel, műszaki támogatással vagy ügyfélszolgálattal kapcsolatos ügyekben:

- **1.** Látogasson el a **support.dell.com** oldalra.
- **2.** Válassza ki a támogatás kategóriáját.
- **3.** Amennyiben nem az Egyesült Államokban él, válassza ki a megfelelő országkódot az oldal alján, vagy válassza az **Összes** lehetőséget további opciók megtekintéséhez.
- **4.** Válassza a szükségleteinek megfelelő szolgáltatási vagy támogatási hivatkozást.